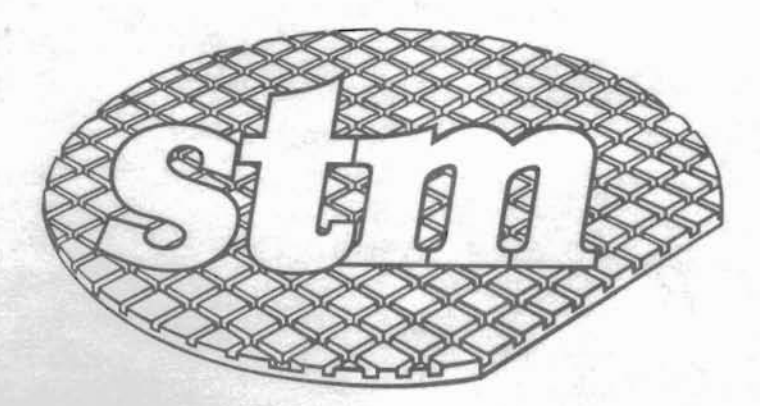

STM Electronics Corporation

# PIED PIPER"

### **Authorized Dealer Manual**

 $\cap$ 

DEALER MANUAL

Subject

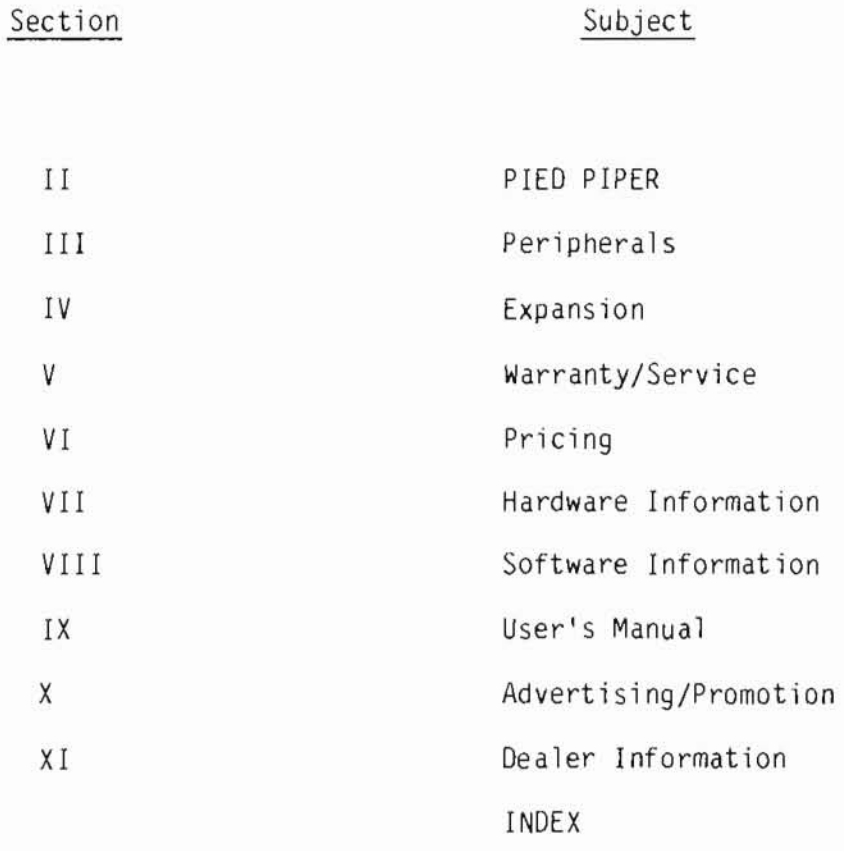

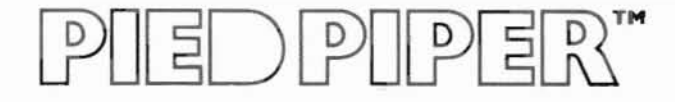

### **SECTION II:** PIED PIPER

### IN THIS SECTION:

- Overview of the PIED PIPER
- Features and Benefits
- Comparison Chart
- · PIED PIPER Accessories
- Media Specifications

The PIED PIPER portable microcomputer with integral 1Mb drive

The PIED PIPER introduces a new breed of low cost, high performance computers for both beginners and advanced users who demand that their system expand with their requirements. The P1ED P1PER is the least expensive, truly portable, fully featured, expandable computer with integral disk drive. 1t is compatible with both video monitors and televisions.

Designed so both the beginner and sophisticated user will find it a pleasure to operate, the P1ED P1PER offers ап excellent combination of hardware and software at a surprisingly low price.

#### ТНЕ FULLY FEATURED P1ED P1PER 1NCLUDES:

- u, P1ED PIPER with built-in floppy disk.
- СР/М 2.2 operating system and utilities.  $\overline{a}$
- PIED PIPER utilities. Ë.
- The Perfect Software package of word processing, spelling w. checker, spreadsheet, and filer programs.
- lnstruction manuals for the system and application programs.

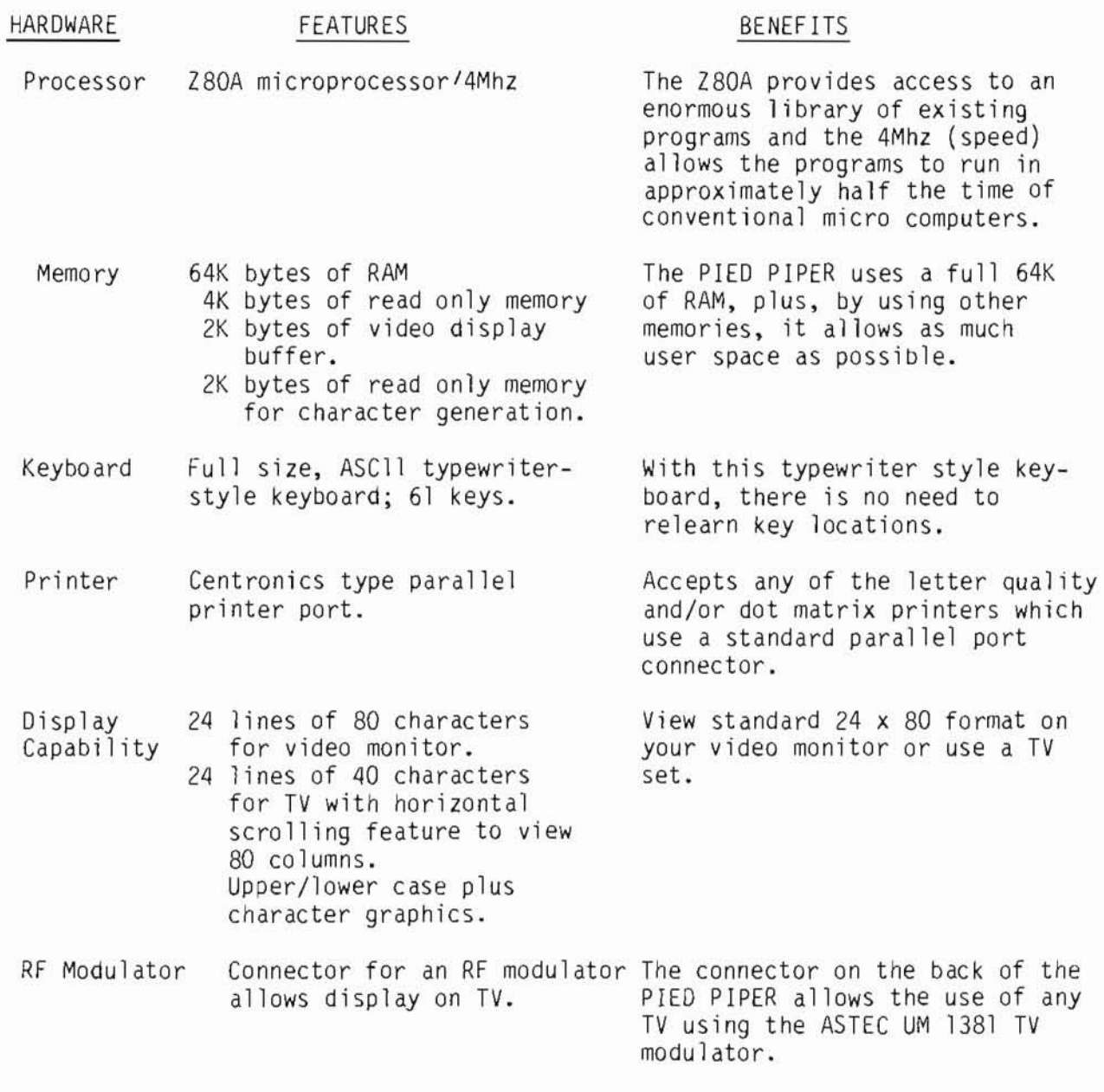

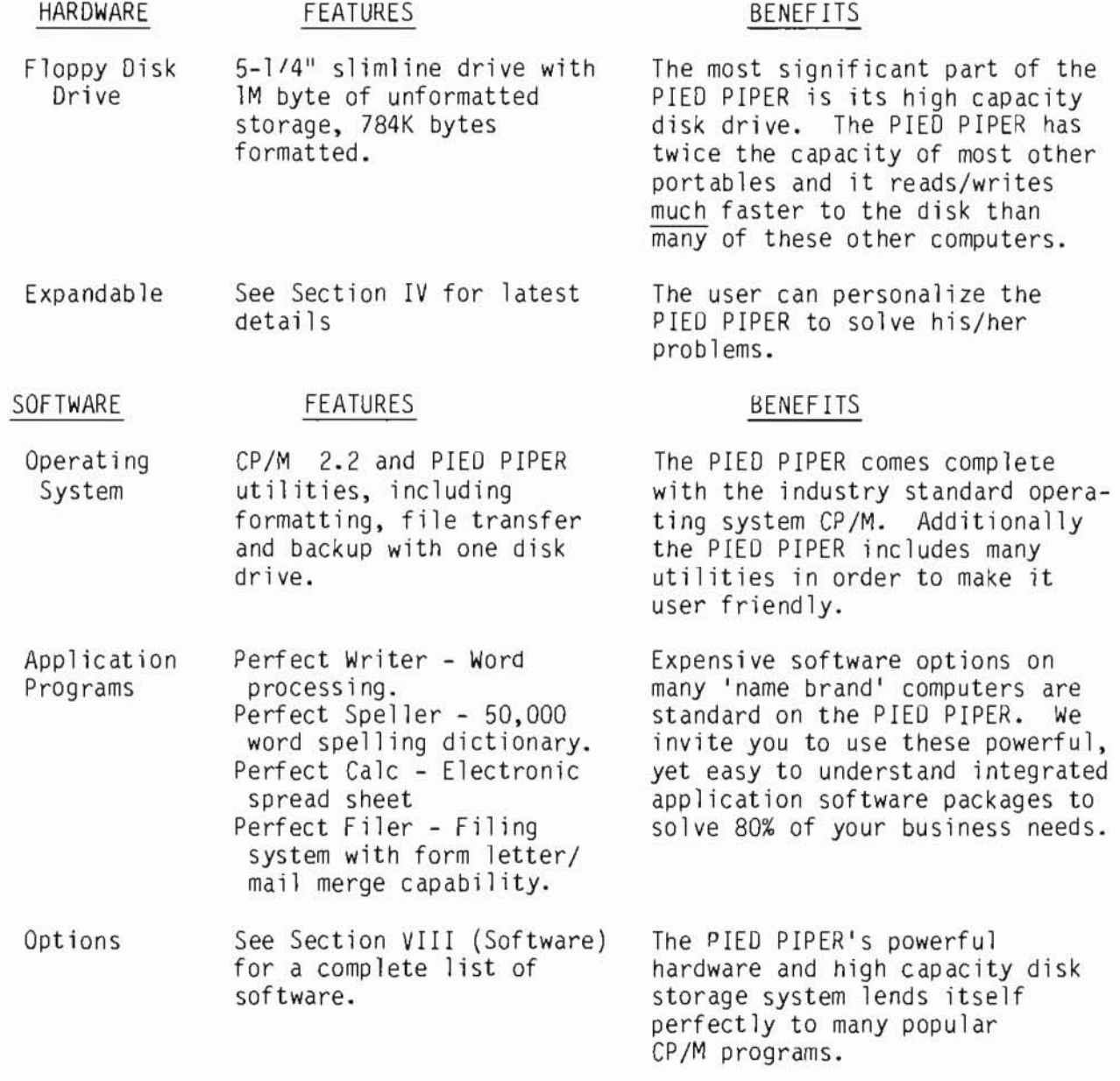

### <u>IED PIPER"</u>

#### GENERAL DESCRIPTION

#### Features

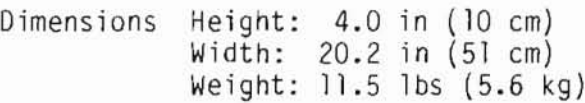

Electrical 115 VAC 60 Hz/220 VAC 50 Hz Requirements (Optional)

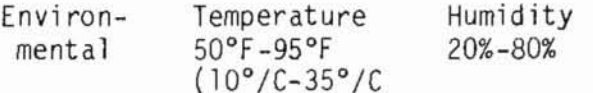

#### **Benefits**

Through its unique design, the PIED PIPER is truly lightweight and easy to carry.

Power options allows use of the PIED PIPER anywhere.

If you can take it, the PIED<br>PIPER can! 3 PIED PIPERS ran non-stop 8 hours/day in the outrageous temperatues at NCC in Anaheim, May, 1983. When the temperatures reached 113°, the exhibitors rebelled, but the PIED PIPERS kept on working.

**DPIPER"**  $\exists$ 

 $\overline{P}$ 

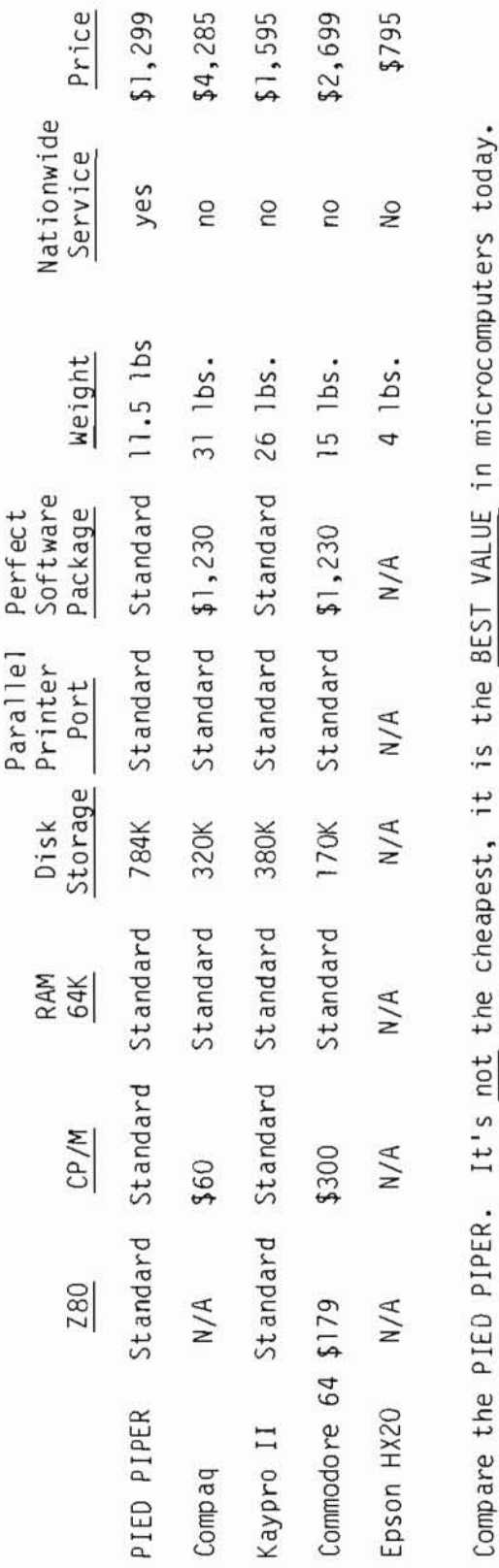

 $\frac{1}{2}$ u<br>J د It > TOL LITE CREAPESL,  $\ddot{\epsilon}$ Lomp are the

Compare the PIED PIPER against any competitor yourself:

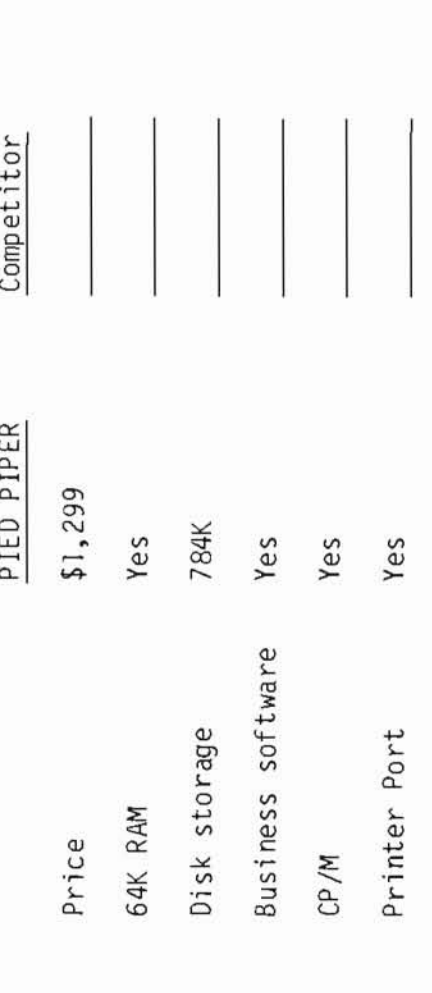

Competitive information extracted from manufacturer's literature for comparison purposes only.<br>Specifications subject to change without notice. Note:

### $|| \exists ||$  ) P  $|| P \exists R$

#### ACCESSORIES

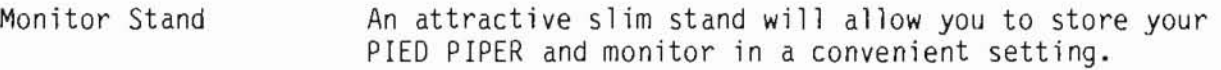

Printer Cable The PIED PIPER printer cable will connect your computer to апу standard parallel printer (Centronics type).

User's Manual Replacement User's Manuals are available.

- R.F. Modulator The R.F. Modulator permits you to use your television as a display screen. It provides a view of 24 lines of 40 characters with horizontal scrolling feature to view 80 columns. It simply plugs into a jack at the back of the PIED PIPER.
- PIED PIPER Carry Case Provides additional protection while уои are оп the go. It has storage space for diskettes, electrical cord. R.F. Modulator and manuals. All this in опе slim, smart and attractive carrying case.
- Diskettes High quality floppy diskettes that provide reliable data storage are available. Double-sided, double density, 96 TPI and a reinforced hub ring are included. For detai1s, see pages 8 and 9 in this section.

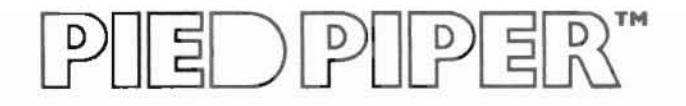

### The PIED PIPER is:

- · POWERFUL
- EXPANDABLE
- · PORTABLE
- · AFFORDABLE

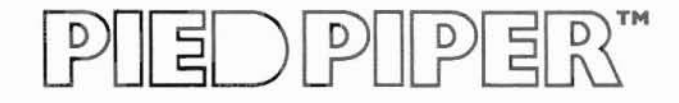

### **SECTION III**: **PERIPHERALS**

### IN THIS SECTION:

- **• Floppy Dlsk**
- **• Video Display**
- тv **Display**
- **• Printer**

Floppy Disk Drive: Add a floppy disk drive to your PIED PIPER and you'll have 1.6 megabytes of usable storage! This external disk drive has the same specifications as the internal floppy disk. Because of the high capacity of this system, leave the extra disk behind when you're on the go and the PIED PIPER is truly portable.!

Let's compare the two disk PIED PIPER to a 'name brand' computer:

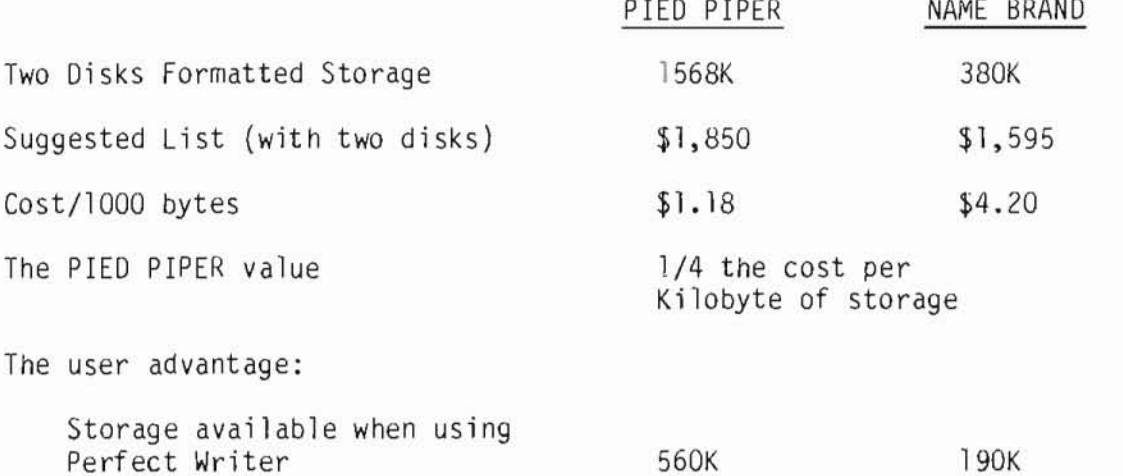

PIED PIPER advantage - 295% more available user space on each diskette!

Video Display: The PIED PIPER allows the use of апу video monitor with a 'composite video' input. (This excludes a few color monitors.) The recommended method of viewing the computer 80х24 output is with a video monitor.

> Choose the monitor that is right for you, large/small; green/amber. With the PIED PIPER you won't be stuck with a small, hard-to-see screen. And уои won't have to lug it around with уои if it is not necessary. Виу two monitors one for the office, one for home.

TV Oisplay: Use the PIEO PIPER just about anywhere,because it has an integral connector for a standard R.F. modulator for use with with a television set.

> Just think, the PIEO PIPER сап Ье used with several different types of displays (TV, video monitor, etc.), so you don't have to carry a bulky monitor while you're traveling. A special PIED PIPER program is included so that standard 80 column displays can be viewed, 40 columns at a time. The program has a horizontal scrolling feature to view 80 columns of text on a regular te1evision screen.

Printer Port:

The PIED PIPER has a standard parallel printer port built in. Use it with high speed dot matrix printers or letter quality printers simply by plugging them into the PIED PIPER. STM supplies the cable to ensure trouble-free printing for the user.

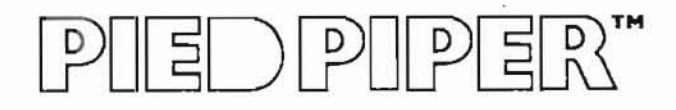

### SECTION IV: EXPANSION

### IN THIS SECTION:

- Second Floppy Drive
- Serial Board
- STD Bus Interface

### **IED PIPER"**  $\frac{D}{D}$

Serial Board with two RS232C ports:

This serial board option has dual RS232C ports. Each port has a DB25 pin connection for use with standard serial type peripherals such as printers, plotters and modems. This serial board uses one of the expansion board locations in the PIED PIPER.

### EDPIPER"  $\overline{C}$

1 Mbyte drive

The PIED PIPER was designed with mass storage expansion in mind. A second floppy drive is easily connected by installing a new cable and adding a back plate. The power lead is already in place.

The back plate permits rapid plug-in and removal of both the 1/0 interface as well as the power supply.

With 2 drives, the user now has 1.6 Mbytes of online storage.

### **IEDPIPER"**  $\mid P \mid$

STD Compatible Bus:

The edge connector will allow the PIED PIPER access to the outside world.

More information is available in the technical section for users who wish to know the 1/0 positions on the edge card.

See page VII, 51-52.

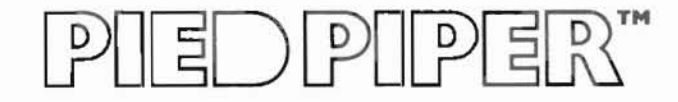

### **SECTION V: WARRANTY AND SERVICE**

### IN THIS SECTION:

- PIED PIPER Service
- List of Xerox Service Centers
- PIED PIPER Limited Warranty
- PIED PIPER Extended Warranty
- Initiating the Warranty
- Sample Warranty Card

## $E$   $\sim$   $E$   $\sim$   $E$

### PIED PIPER WARRANTY AND SERVICE

STM offers a complete service program that includes:

- Limited Warranty 90 days from date of purchase
- Extended Warranty I year starting when the 90 day (optional) limited warranty expires.

Maintenance is performed in authorized locations by qualified personnel. Facilities are conveniently located across the nation.

Nationally/Locally

Xerox Service Centers (listed on the following pages)

Locally

Authorized STM Service Centers

With this service program for your PIED PIPER, you are assured of quality, reliable repairs locally or nationwide.

### UED PIPER"

#### HOW TO ACTIVATE THE PIED PIPER WARRANTY

We at STM Electronics have endeavored to make the process of activating the PIED PIPER warranty as simple, yet complete as possible in order to protect both the customer and the dealer.

When the PIED PIPER is sold, simply follow these step by step instructions to activate the end-user's warranty.

- 1. Complete the sales transaction first!
- 2. Remove the warranty registration card from the sleeve located on the outside of the PIED PIPER box.
- 3. Punch out the purchase date on the silver registration label, piercing the registration card.
- 4. Complete: (a) PIED PIPER serial number blank; (b) Dealer information section; (c) STM software serial numbers; (d) Extended warranty information section (if applicable).
- 5. Complete customer name, address and phone number section.
- 6. Customer should read the end-user agreement acknowledgment and sign on the blank line where indicated by "end-user signature."
- 7. Customer should complete the personal information section.
- 8. Dealer should complete the Inspection Report on the reverse side of the card. Note: only check boxes if the module is defective.
- 9. Review all sections to ensure that the card has been completely prepared and then separate and distribute the form as indicated.
- 10. Affix the silver warranty registration label to the PIED PIPER as indicated in the picture on the warranty card.
- 11. Mail the warranty card to STM Electronics.

PIED PIPER/XEROX SERVICE CENTERS

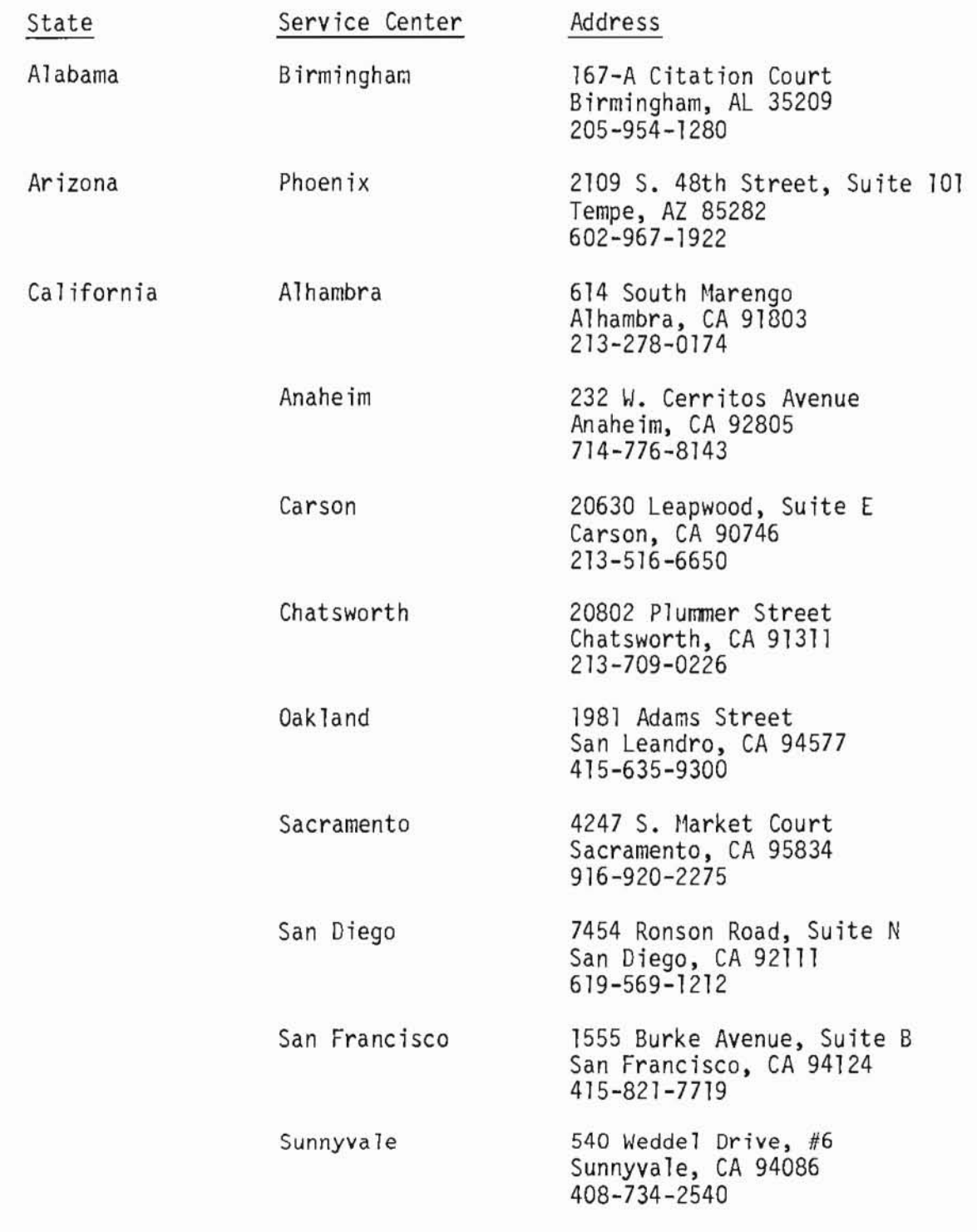

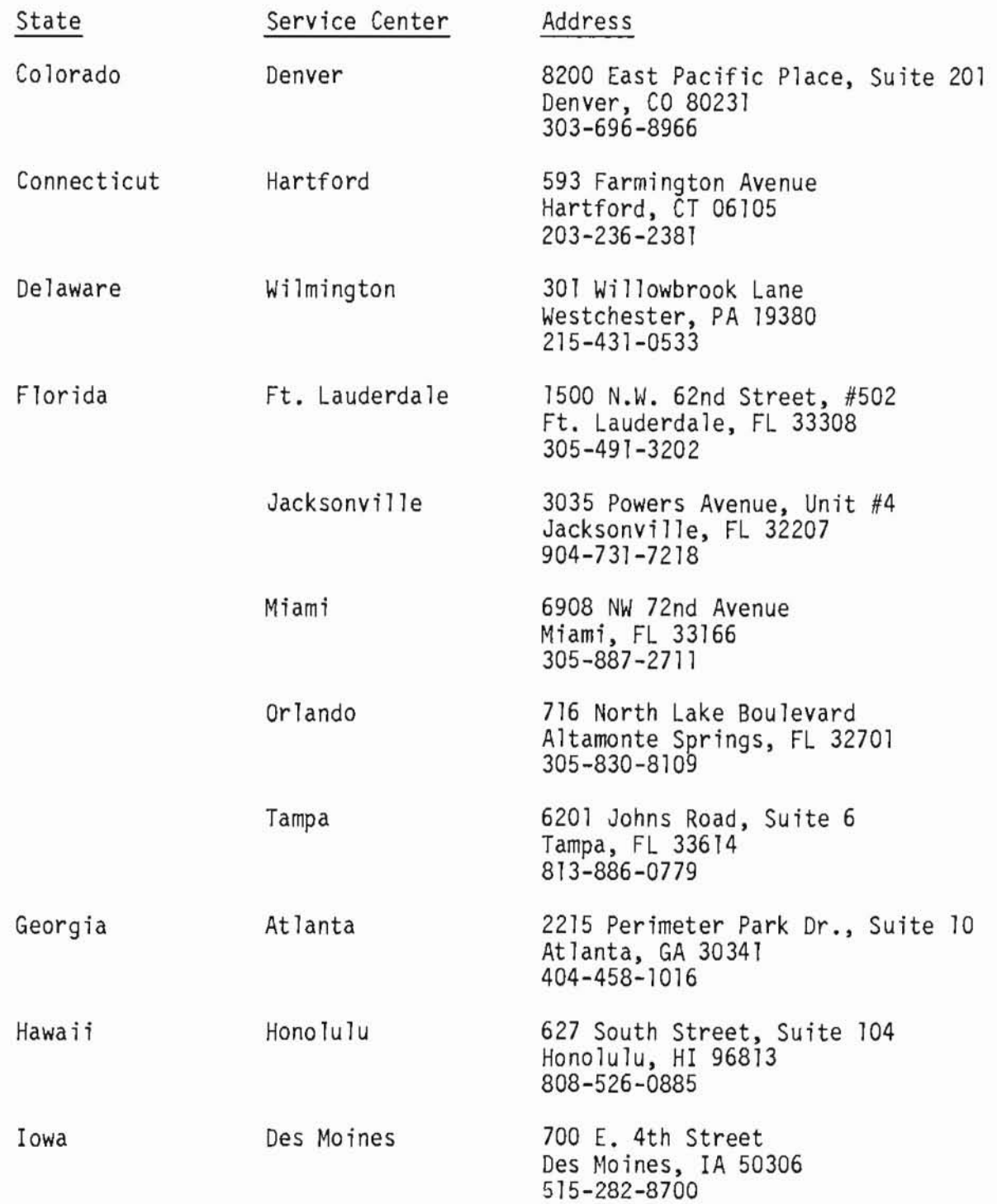

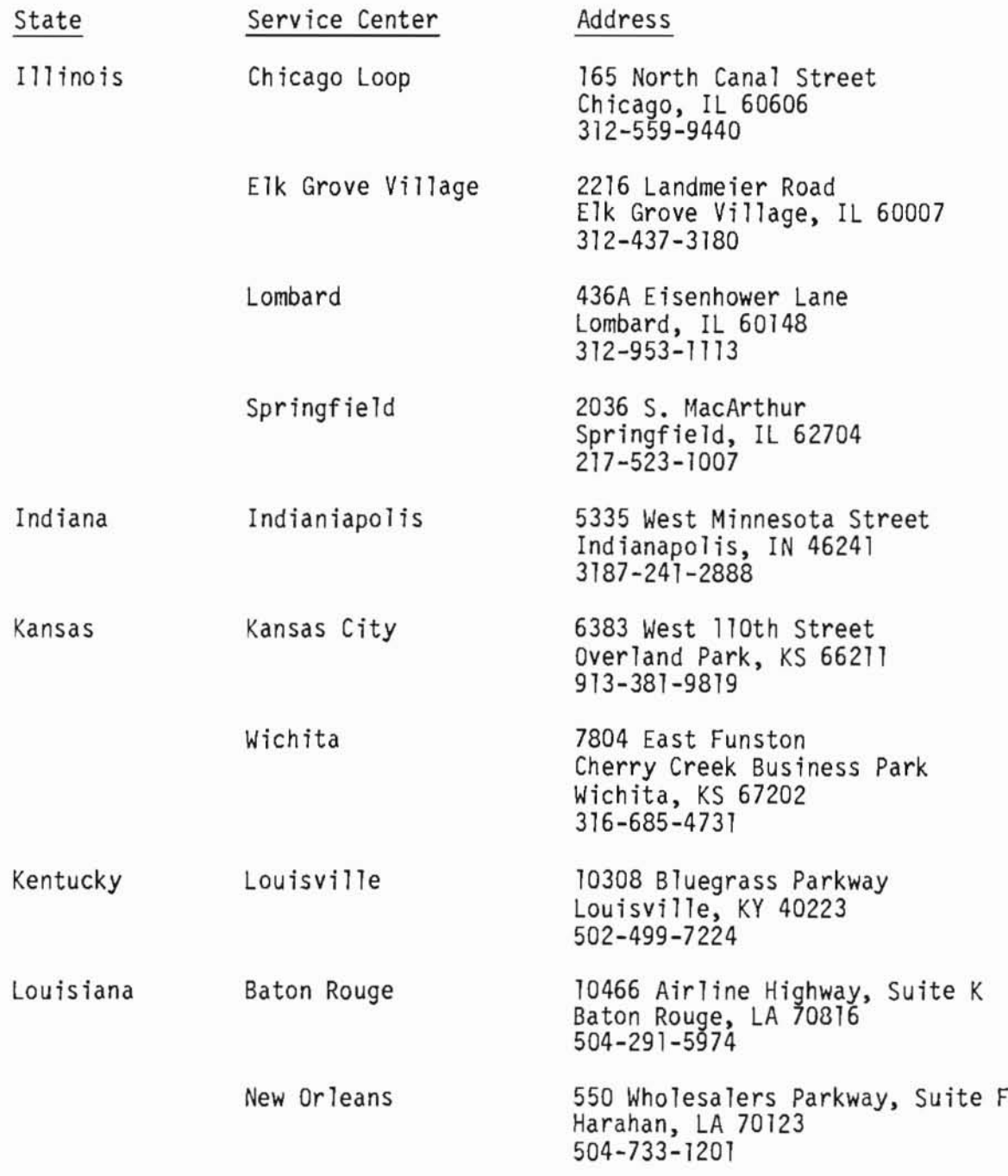

 $\curvearrowright$ 

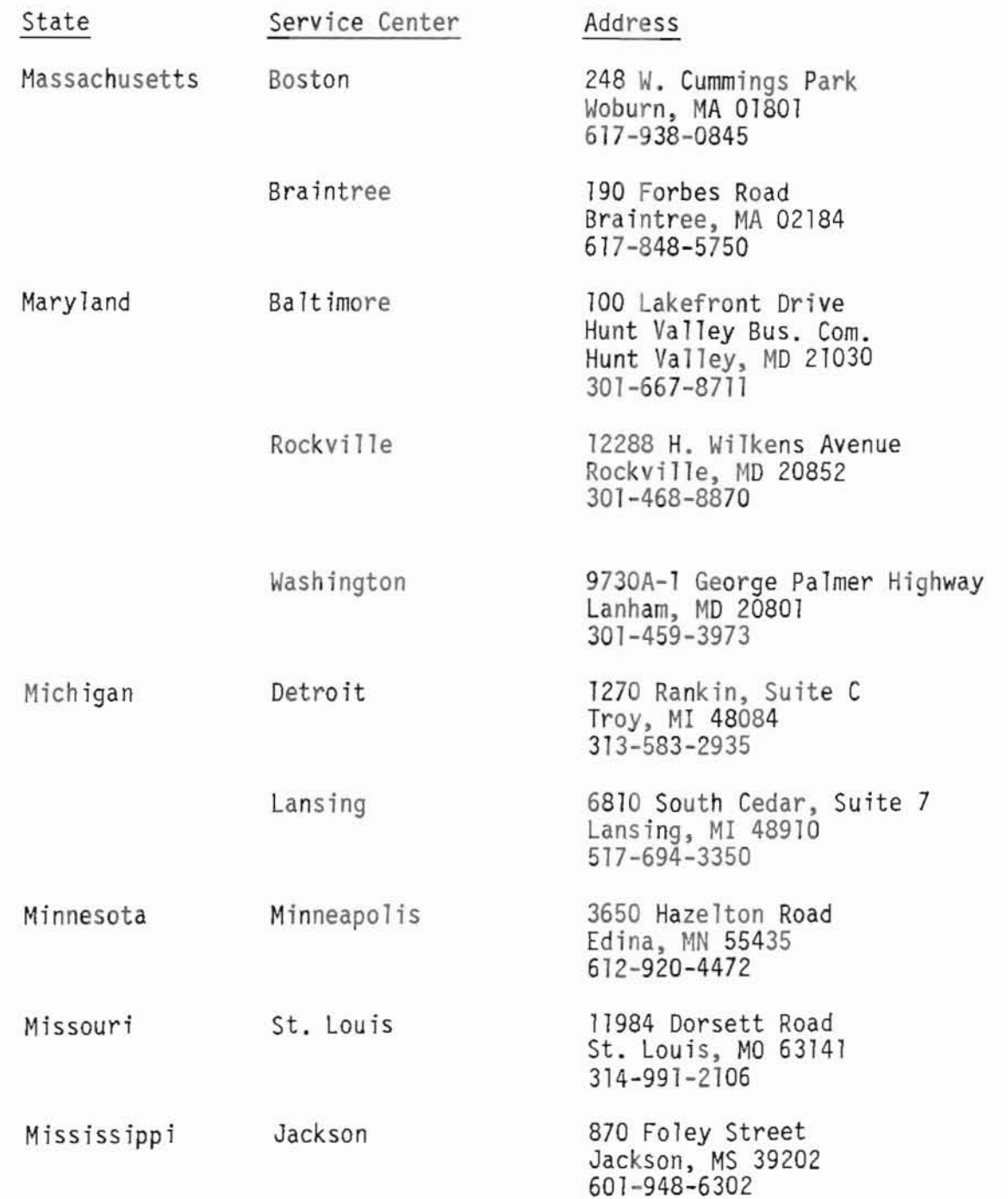

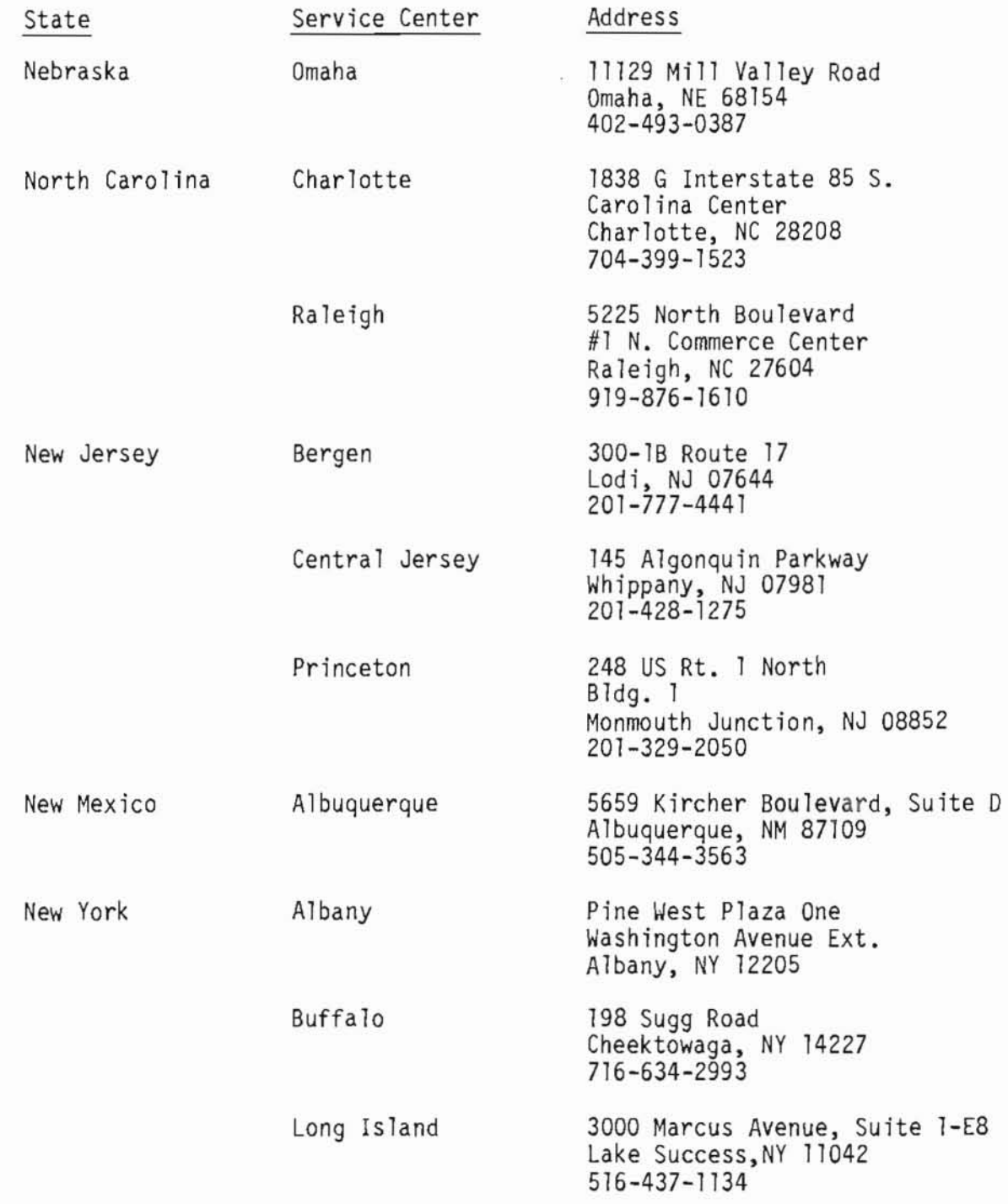

# $PII$ E $D$  $PII$  $PIE$  $R$ "

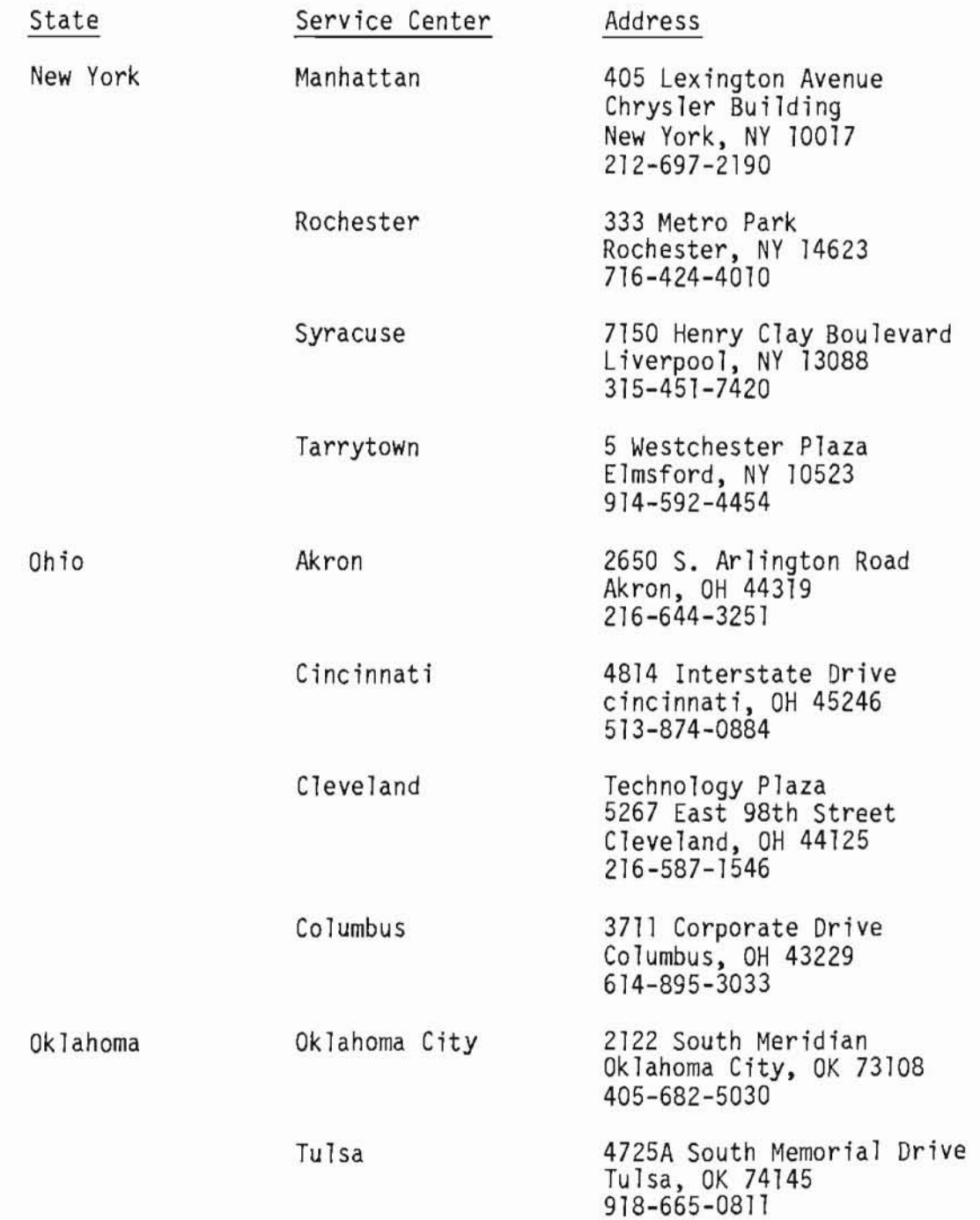

# $\textcolor{blue}{\mathbb{P}}\textcolor{blue}{\textcolor{blue}{\mathbb{P}}}\textcolor{blue}{\textcolor{blue}{\mathbb{P}}}\textcolor{blue}{\textcolor{blue}{\mathbb{P}}}\textcolor{blue}{\textcolor{blue}{\mathbb{P}}}\textcolor{blue}{\textcolor{blue}{\mathbb{P}}}\textcolor{blue}{\textcolor{blue}{\mathbb{P}}}\textcolor{blue}{\textcolor{blue}{\mathbb{P}}}\textcolor{blue}{\textcolor{blue}{\mathbb{P}}}\textcolor{blue}{\textcolor{blue}{\mathbb{P}}}\textcolor{blue}{\textcolor{blue}{\mathbb{P}}}\textcolor{blue}{\textcolor{blue}{\mathbb{P}}}\textcolor{blue}{\textcolor{$

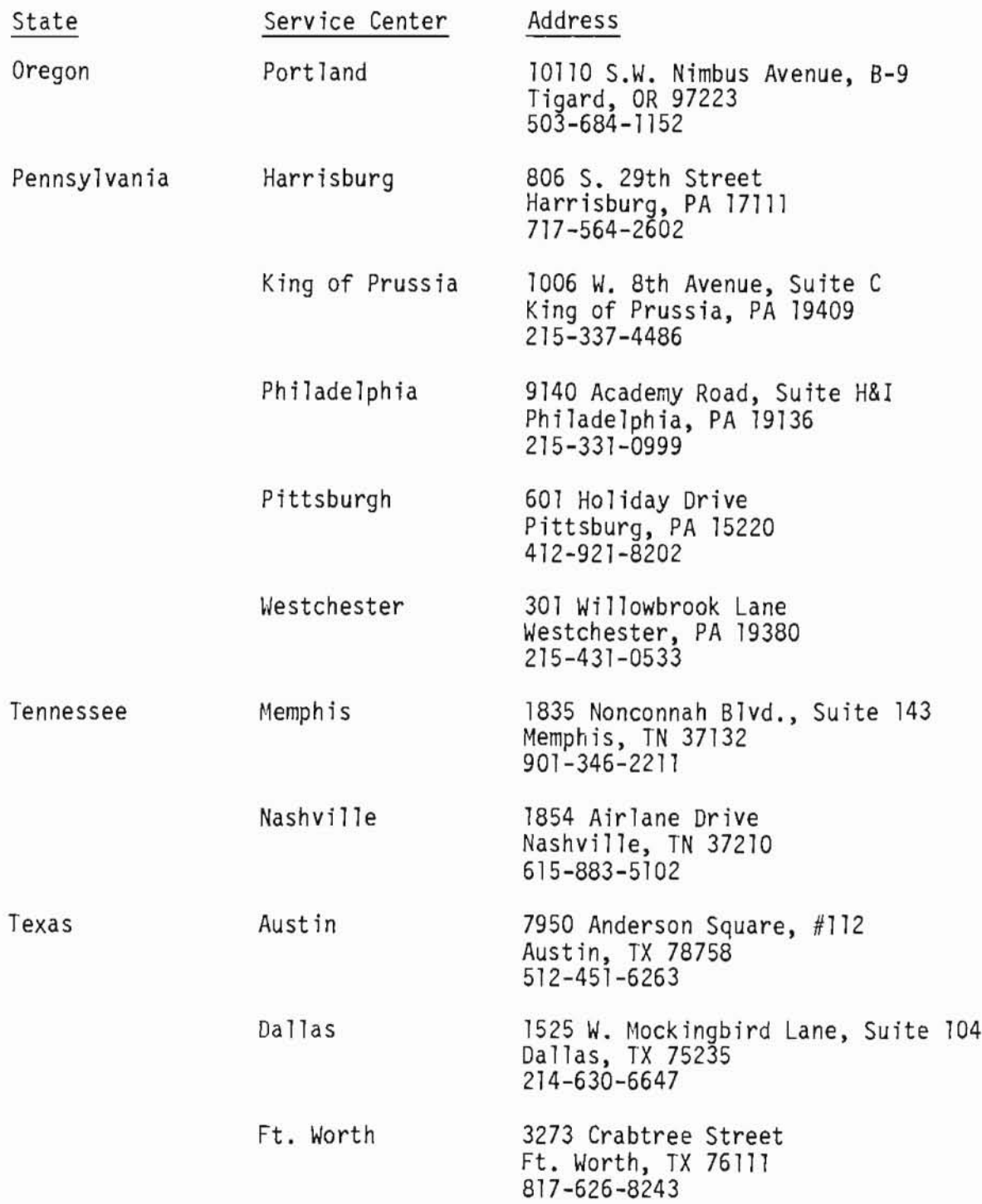

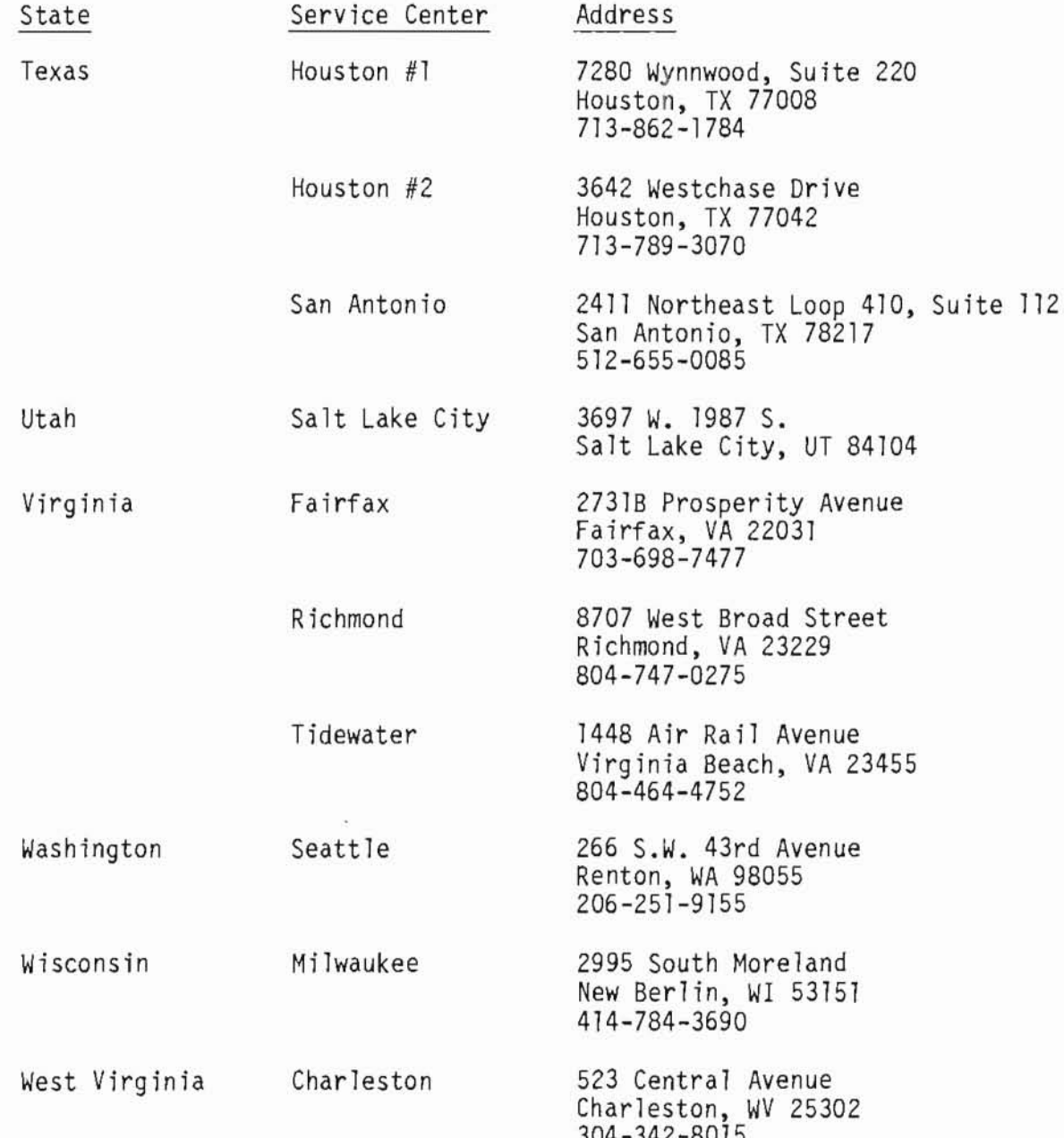

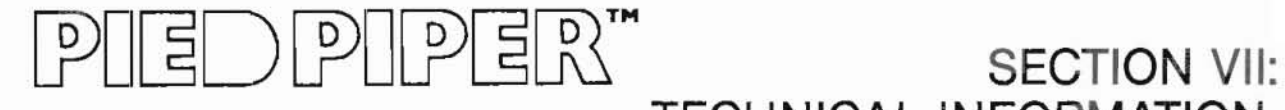

TECHNICAL INFORMATION

### **THIS SECTION CONTAINS A SET OF PIED PIPER TECHNICAL** DАТА **SHEETS**

This section contains explanations of the PIED PIPER specifications and other technical information:

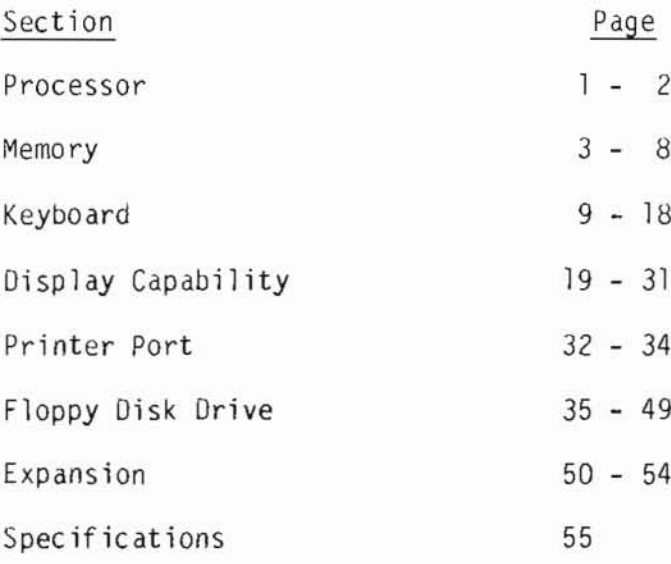

### - 티 기 의 비원 퇴 R

**HARDWARE** 

```
1.0 The Microprocessor
                Model : 280A CPU Microprocessor
        Manufacturer : Zilog, Inc.
 No. of Instructions : 158
    Addressing Modes : 10
          Accumulator : 2(A,A')General Purpose Register : 12 (BC, DE, HL, BC', DE', HL')
      Index Registers : 2 (IX, IY)
     Other Registers : Stack pointer (SP)
                      : Interrupt Register (I)
                      : Refresh Register (R)
                      : Program Counter (PC)
                      : Flag Register (F,F')
        Status Flags : S (Sign)<br>: Z (Zero)
                      : P/V (Parity or Overflow)
                      : C (Carry)
                      : N (Add/Subtract)
                      : H (Half Carry)
          Other Flags : IFF1, IFF2 (Interrupt Enable)
                      : IMFa, IMFb (Interrupt Mode)
           Interrupts : 1 Non-maskable
                      : 1 Maskable
       Interrupt Mode: 3
     Addressing Range : 64K Locations
          Address Bus : 16 bits, parallel
             Data Bus : 8 bits, parallel
              Voltage : Single +5V
      Clock Frequency : 4.000 MHz
```
Subject to changes without notice.

The processor gets its timing signal 4.000 MHz clock from the clock generator circuit which uses ап 8.000 MHz crysta1 as its time basis. Other clock timing like the 2 MHz and 1 MHz clock for peripheral controllers are obtained by using a counter 74LS161 to scale down the system c1ock.

The microprocessor has a 16-bit address bus and an 8-bit data bus. The address bus lines ABO-AB7 are buffered by a buffer 74LS244, and the data bus lines DBO-DB7 are buffered by a tri-state buffer 74LS245.

The BUSRQ, HALT/,NMI/,INT/ and WAIT/ are held high Ьу 1К Ohm resistors to +5V. I/O write and read signa1s are decoded Ьу 10gic gates using signa1s IORQ/, WR/ and RD/ from the CPU.

The RFSH/ signal is used by the Memory Refresh Circuitry to provide the signal necessary for dynamic memory refreshing.

### |티 )||기|||기티리

Memory Organization

The PIED PIPER has a total memory capacity of 72K bytes. These include the following:

- 64K RAM system memory
- 4K bootstrap ROM
- 2K RAM display memory
- 2K character generator ROM

Only the bootstrap ROM and the system memory uses the Z80A processor memory address lines. The display memory is accessed through I/O addresses, and the character generator ROM is accessed solely by the video display controller.

Although the bootstrap ROM is only 4K bytes in size, the PIED PIPER is capable of accommodating ROM of up to 16K bytes in size. Both the system memory and the bootstrap ROM share the memory addresses from 0000 hex to 7FFF hex, but only one will be activated at any given time. When the ROM is enabled, accesses to memory address 0000 to 7FFF hex will be directed to the ROM. When the ROM is disabled, accesses will be directed to the system RAM memory.

The bootstrap ROM contains nardware initialization procedures, self-test diagnostics, and bootstrap routine for pringing in the first sector of the first track on the floppy disk. The content of this ROM is copied to RAM starting from location OF000 hex after some preliminary self test. The ROM is then disabled, and the remaining self tests plus the bootstrap procedure are executed from the RAM area.

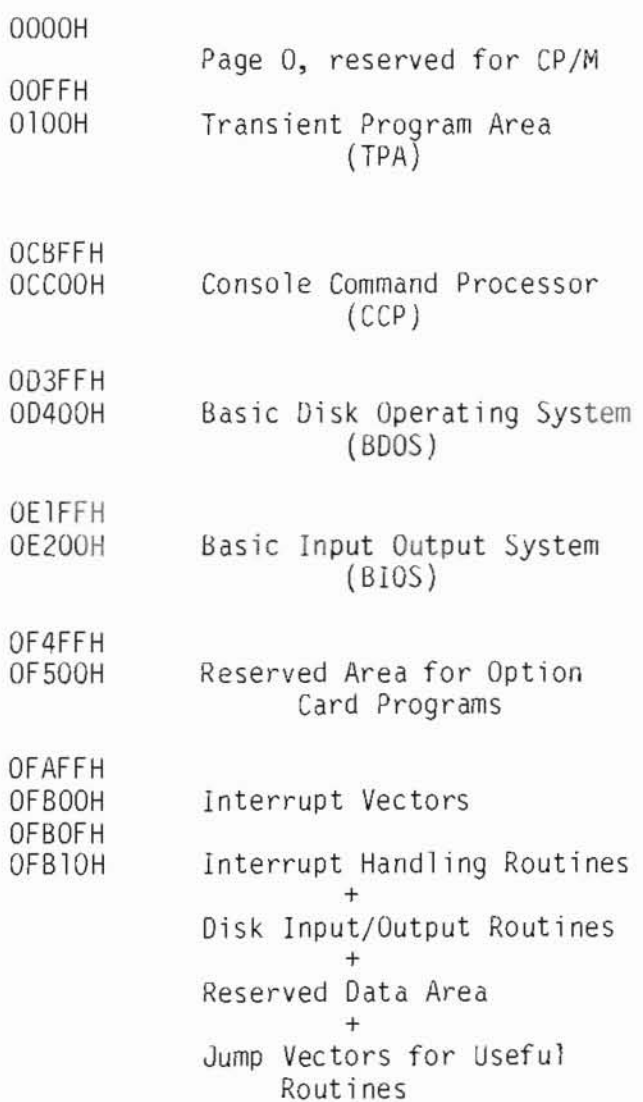

**OFFFFH** 

Subject to changes without notice.
## $|| \exists ||$  ) P $||$  P $|| \exists \aleph$

ROM Memory

The PIED PIPER Boot Utility Program is stored on a 32K bits PROM which occupies memory address from ООООН to OFFFH. The circuit is designed to accommodate ROM of up to 128K bits in size which will then occupy memory address from ООООН to ЗFFFН.

In order to fully utilize the 64К bytes RAM address capability for the system. both the RAM and ROM will occupy the same memory address from ООООН to 7FFFH. However, only опе wi11 Ье activated at any given time. The ROM SELECT flag dictates which of the two is to Ье activated. If the ROM SELECT flag is set, the ROM will be enabled, and if it is off, then RAM will be selected. The RAM address from 8000H to FFFFH is independent of the flag and is accessible all the time.

When the system is reset, the ROM SELECT flag is set Ьу the RESET line. Hence the RAМ from address ООООН to 7FFFH is disabled and RQM memory is activated. The stored program in the ROM will then start loading the СР/М Operating System from the system diskette onto the RAM. When completed, the ROMSEL/ bit is set high, and a read Status Register instruction will be issued which will set off the ROM SELECT flag. Thereafter. the lower portion RAM will resume its memory address, and we will get the full 64K bytes of memory storage.

### PIED PIPER"

ROM Size Selection Jumper

The jumper JU installed on the board can be used to select the ROM size that can be installed in the ROM socket.

When jumper to JU2 is connected to  $+5V$ , an  $8K \times 8$  bit ROM can be installed in the socket. When trace to JU2 is cut and jumper to JU1 is connected to Al3, a 16K x 8 bit ROM can be used. The existing board is with JUl connected to Al3.

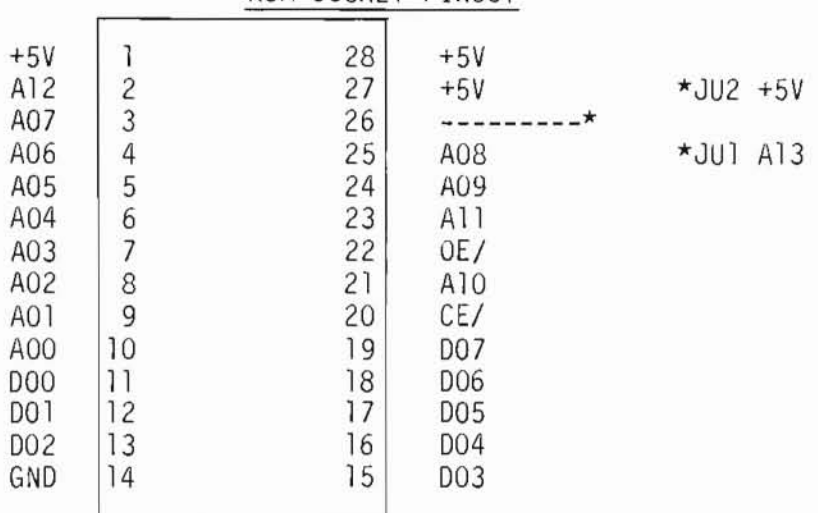

ROM SOCKET PINOUT

## $\Xi$  ) piper."

RAM Memory

The PIED PIPER uses eight 64K x 1 bit Dynamic RAMs for its 64K bytes memory storage. The memory address is from 0000H to FFFFH.

The address for RAM is provided by two address multiplexers which give the low and high address byte to RAMs, depending on the status of Row Address Strobe RAS/ and the Column Address Strobe CAS/.

The data lines are directly tied to the system data bus, and data read/write mode is selected by the write enable line WE/. A logic high on the WE/ selects the read mode, and a logic low selects the write mode.

The Dynamic RAMs are automatically refreshed during the instruction fetch cycles. The CAS/ line is set high when the refresh signal line RSH/ is low to avoid any data output during refresh. When RFSH/ and MREQ/ are low, the RAS/ line takes the lower system address byte as a refresh address and causes all bits in each row to be refreshed.

## $|| \exists$  ) PIPER

Display Memory

The video display controller uses information in the display memory to generate its display. The value stored in a display memory location controls the character block to be displayed on the monitor. The value is a regular 7-bit ASCII value. The most significant bit denotes high intensity or low intensity when the highlight mode is selected. If the reverse video mode is selected, the display will be in reverse video or regular video, depending on the value of the most significant bit.

The display memory address starts from 0000 hex to O7FF hex. The screen start registers contain the starting address of memory that corresponds with the top left hand corner of the display screen. The controller is smart enough to automatically wrap around the display memory so that the screen start address can be changed dynamically. As an example, the PIED PIPER uses a 24 by 80 display and the display buffer starting address is initialized to 0080 hex. The number of memory cells from 0080 hex to O7FF hex is 1920, which is equal to 24 times 80. If the screen start registers contain 0120 hex, the memory location at this address will represent the top left hand corner of the display. Due to the wrap around nature, memory address OllF hex will represent the lower right hand corner of the display.

The cursor registers contain the memory address of the current cursor position on the monitor. For example, if the screen start address is 0120 hex, and the cursor is on the first column of the third line, the cursor registers will contain the address OICO hex.

The pointer registers are used most of the time for initializing a portion of the display memory to a certain value. This is accomplished by using one of the controller commands to write from the cursor position to the pointer position. Continuing the above example, to blank out the third line of the display, all one has to do is to modify the pointer registers to equal to the cursor registers plus 80 (for 80 columns), and then issue the "write cursor to pointer" command to the command register.

### 티 기의 기념

#### Keyboard

The keyboard is one of the main communication tools for the user on the PIED PIPER. All user inputs are through the keyboard.

The PIED PIPER keyboard has 61 keys. Except for a few special keys, the keyboard resembles a full sized typewriter keyboard.

Except for the FUNCT, CTRL, SHIFT, and CAPS LOCK keys, which do not generate a code by themselves, all other keys generate a 6-bit value. The CTRL, SHIFT, and FUNCT keys contribute the remaining 2 bits to form an 8-bit code. This 8-bit code is accessible through the data register.

Although there is no repeat key on the keyboard, by pressing a key without releasing it for more than one second, the key is duplicated automatically until the key is released. This auto repeat feature does not work with the FUNCT key. This feature is implemented by software and<br>is described in more detail in a later section.

#### Addressing

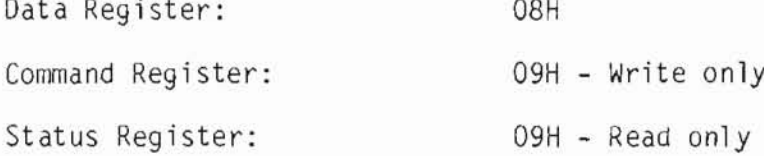

Data Register - 08H

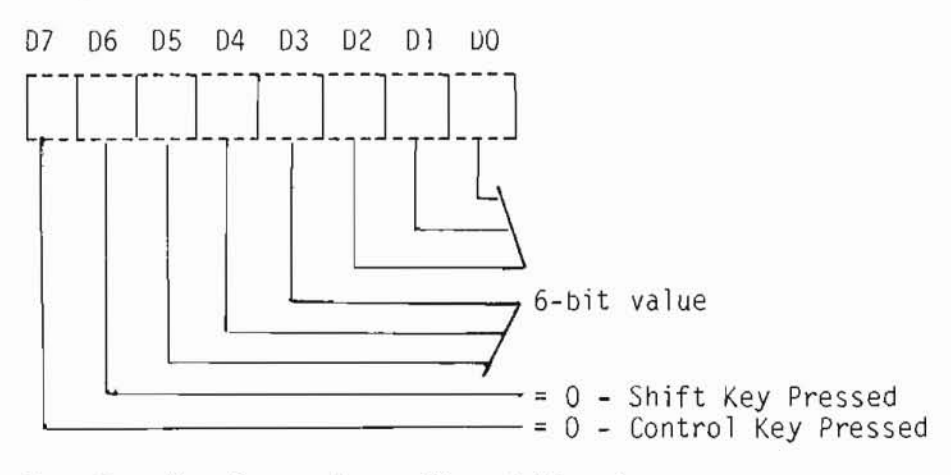

Function Key Pressed ==  $07$  and  $D6 = 0$ 

#### $\bigcap$   $\bigcap$   $\bigcap$   $\bigcap$ 目 티

Command Register - 09H

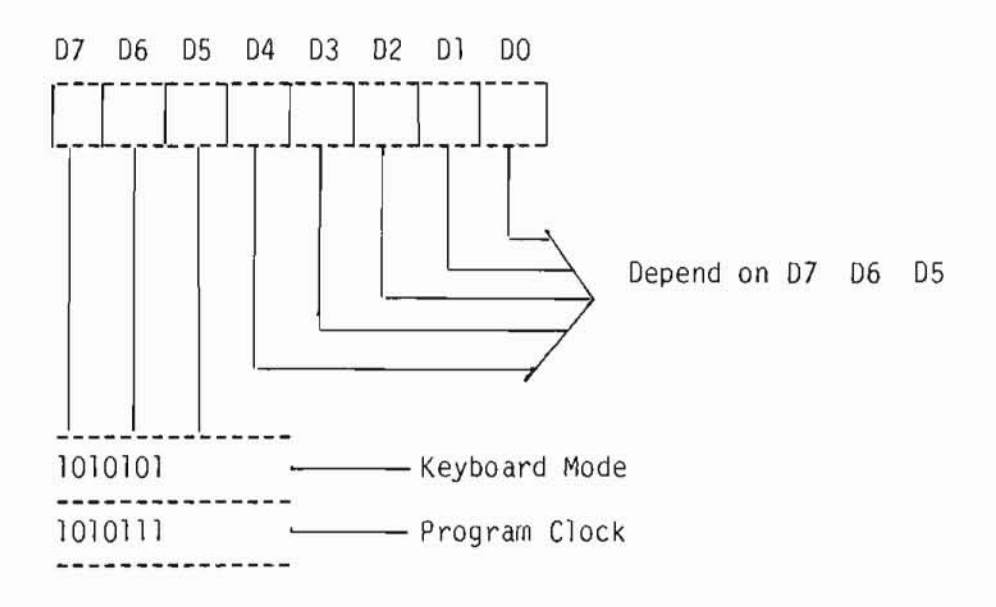

The command register allows for initialization of the keyboard mode as well as initialization of the program clock for the scan cycle.

The program clock is the internal frequency for the scan and debounce time. To obtain an internal frequency of 100 KHz, with an incoming signal of 1 MHz, the prescaler value defined by the least significant five bits will be 01010, i.e., it is necessary to divide the incoming clock by 10.

### - 티

Status Register - 09H

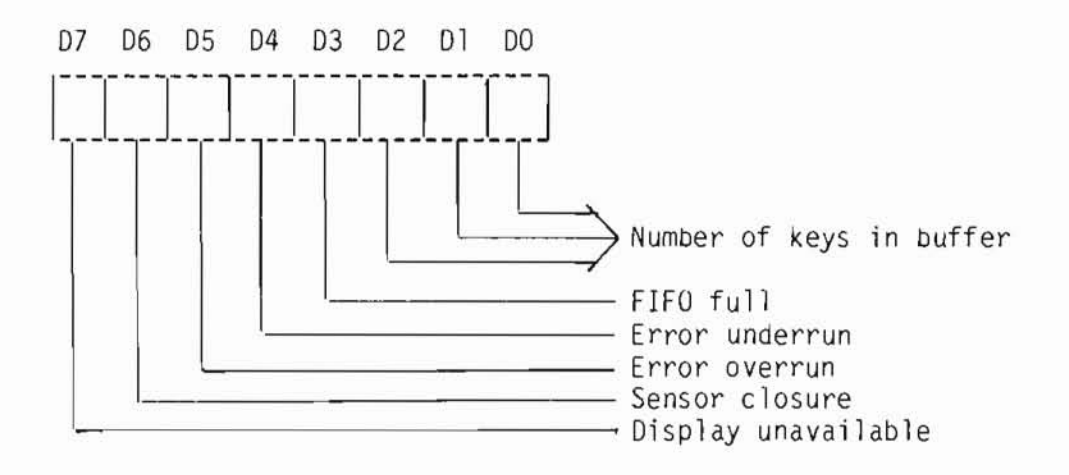

#### Initialization example

To initialize the keyboard for a 2-key lockout and 50 KHz operating frequency:

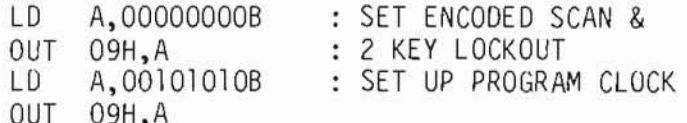

#### Auto Repeat

When a key is pressed but not released, the decoding circuitry only reports a single key pressed event. In order to implement the auto repeat feature, the decoding circuitry must be tricked into thinking that the key has been released and pressed again. To accomplish this, the keyboard scan must be disabled and then enabled again to simulate a key release and press action. The timer is used extensively in controlling the frequency of the above simulation.

### $|\exists$  )  $|\mathcal{P}||\mathcal{P}$ | 티 P

#### Decoding

The 8-bit value from the data register is used to translate the key pressed into the appropriate ASCII value of the key before the operating system retains control. The non-translated value сап Ье obtained directly from the data register.

Although the CTRL, SHIFT and FUNCT keys alter the 8-bit value of the data register, the same does not apply for the CAPS LOCK key. The latter key only alters the translated value. CAPS LOCK causes all lower case alphabetic values to Ье transformed into upper case.

The CTRL key works with all alphabetic letter keys, plus the following:

- shift 2 - shift 6  $\ddot{\phantom{a}}$  $\rightarrow$  $shift -$ 

All other keys are translated as if the CTRL key is not pressed.

The SHIFT key works the same way as on a typewriter; i.e., letter keys are capitalized, and special characters above the number keys are produced.

The FUNCT key works with all alphabetic letter keys, the number keys except 2 and 6, and the arrow keys.

The numeric functions апа the arrow functions are reserved for the horizontal scrolling under the TV display and also for display manipulation under Liquid Crystal Display option. The alphabetic letter functions сап Ье decoded Ьу calling the СР/М CONIN 8005 function. The translated value of a function key has the most significant bit set.

*r*

# PIEDPIPER"

### Value of keys before translation.<br>All values are in hexadecimal.

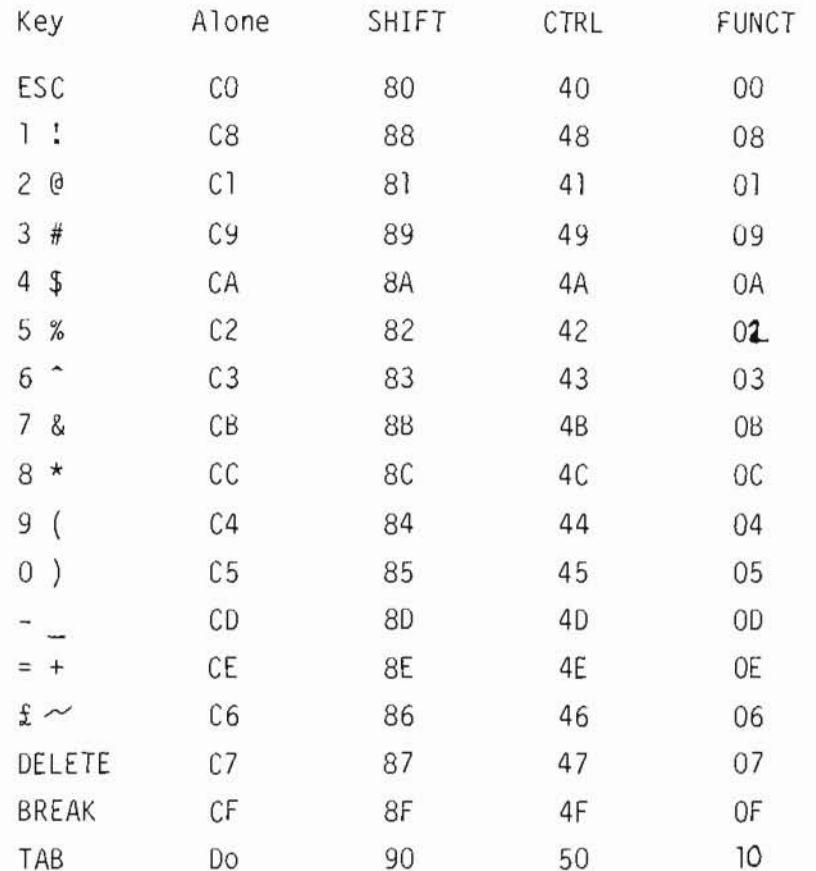

# PIEDPIPER"

### Value of keys before translation.<br>All values are in hexadecimal.

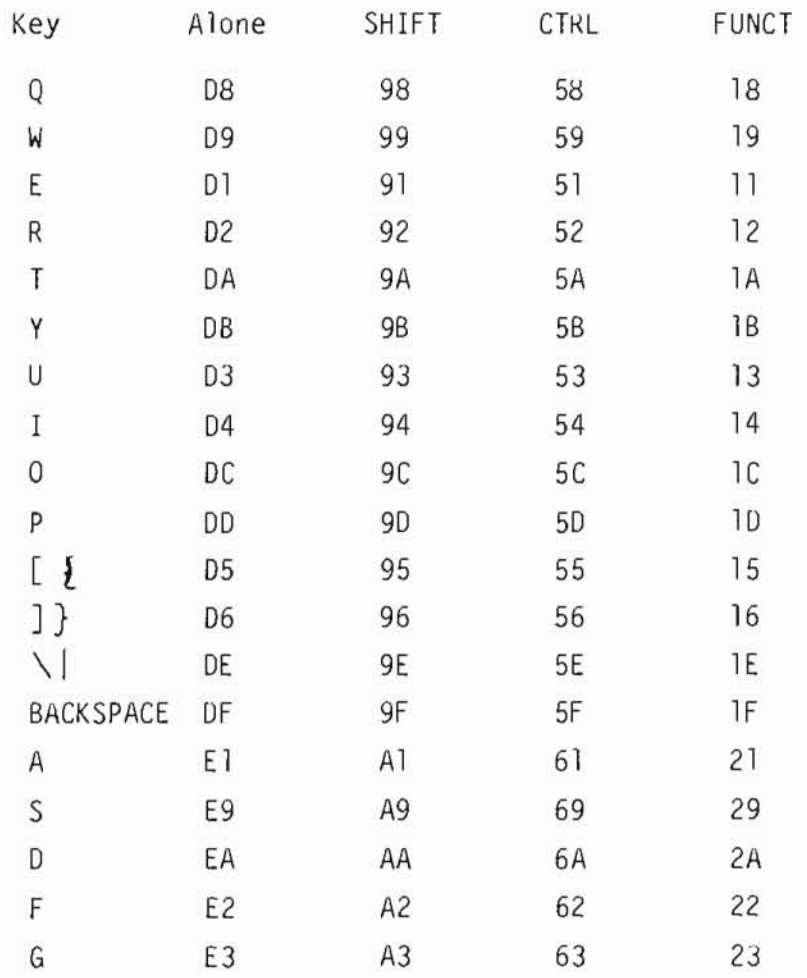

## PIED PIPER"

### Value of keys before translation.<br>All values are in hexadecimal.

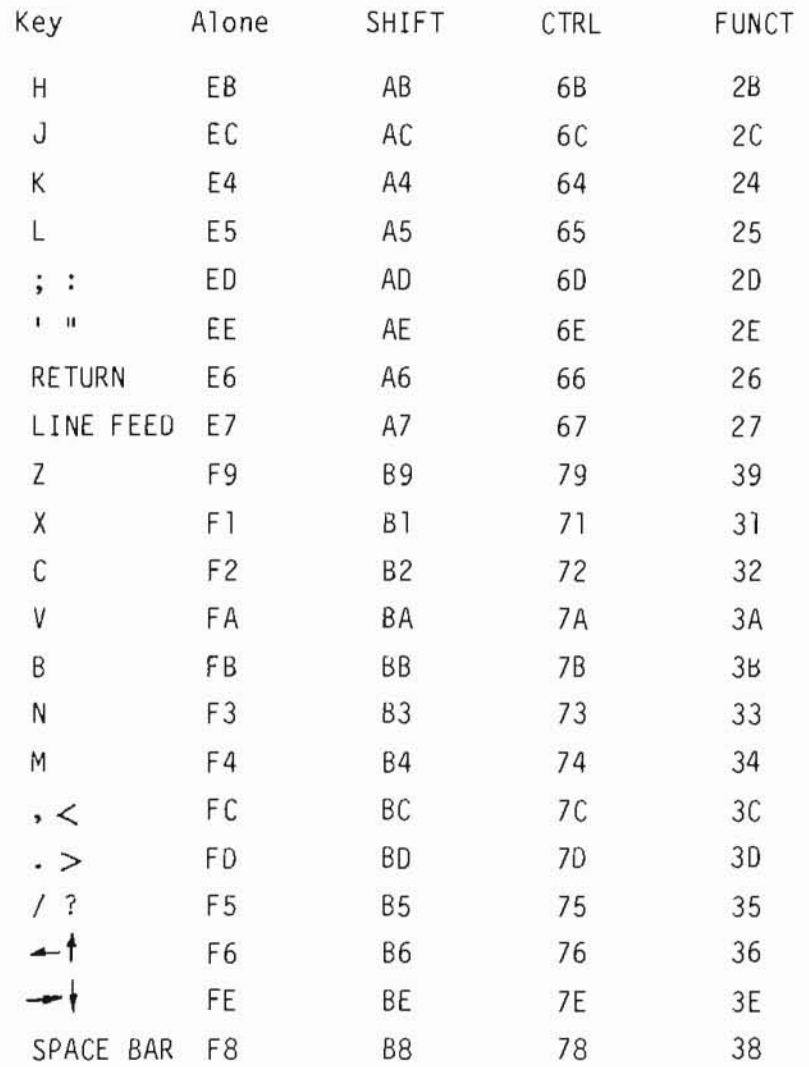

## 15) PIPER

#### The Keyboard

The keyboard controller is built around the Intel 8279 programmable keyboard controller and inferfaces with the keyboard via the connecting саЫе at Connector J13.

The controller rapidly scans through the column lines CLO-CL7 of the key matrix оп the keyboard. Its row values from the returned lines RLO-RL7 are latched and scanned for key closure in that row. When a low is detected in any of RLO to RL7 lines, a key closure is found and a debounce circuit is activated to check if it is a proper key switch depression. If the closure is shorter than 20 msec. it is regarded as a bounce. and the controller looks for another key closure. Otherwise, the key position is returned together with the status of the CONTROL and SHIFT lines and stored into the controller's character buffer.

When a key closure is detected and lasts for more than 2 seconds, the keyboard is disabled Ьу setting off the K8REL line and then reenabled again to check for key depression. If a key closure is detected and the key value is the same as that previously stored in the controller's character buffer. the key is placed in the auto repeat mode. The K8REL line is disabled and reenabled every 0.05 seconds to generate a multiple key closure effect. This process is repeated until the key is released. If no key or a different key closure is detected at any time after the KBREL line is reenabled, the keyboard scan cycle is repeated.

## PIED PIPER"

 $\lambda$ 

#### The Keyboard Connector J13

This is a 24-pin male connector which is used to connect with the<br>built-in typewriter-like keyboard assembly. The signal descriptions for<br>the connector are as follows:

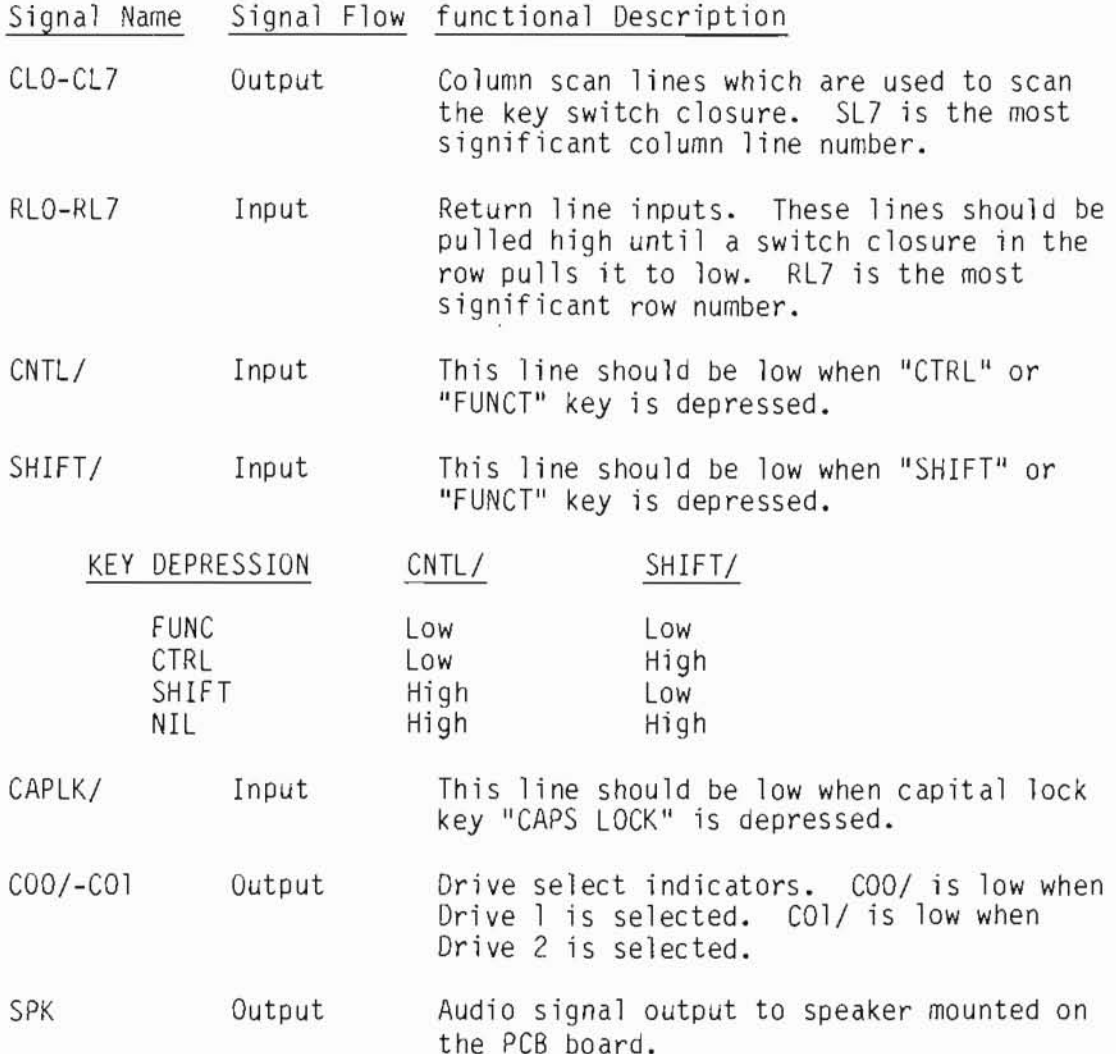

### **IEDPIPER"**  $\mathbb{P}$

The Keyboard Connector J13 Pin Assignments

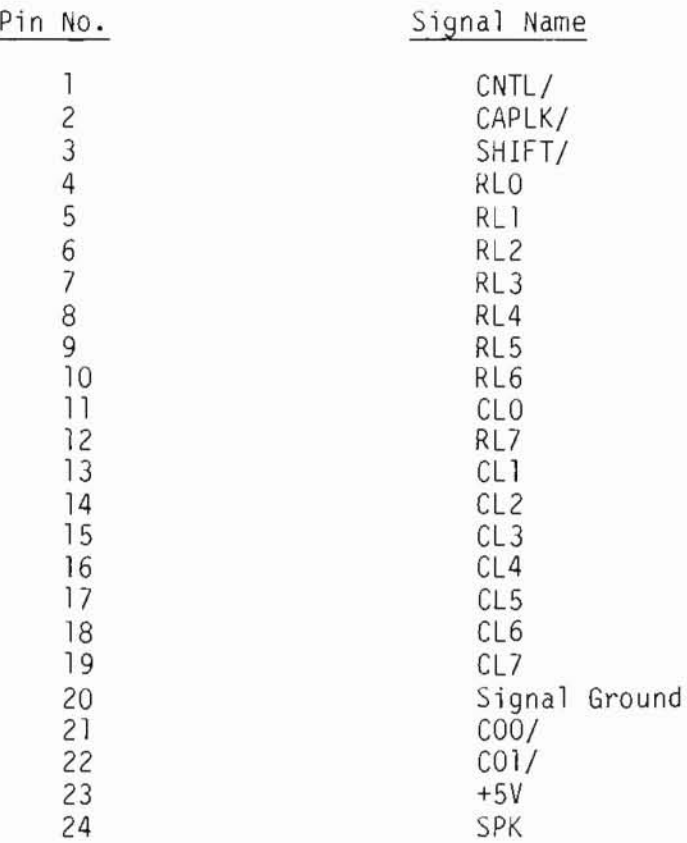

### $\left| \begin{array}{c} |P| \\ |P| \end{array} \right|$ 딉

Video Display

The video display is another vital communication tool for the user on the computer.

The display memory is independent of system memory. Transfer of data between the CPU and the display buffer memory is controlled by the<br>Programmable Video Timing Controller. The video display is a character block display and has the following capabilities:

- 8 x 9 or 7 x 9 character block
- White on black or black on white displacy
- High intensity or mono-intensity  $\overline{a}$
- 80 or 40 columns display Ξ
- 24 or 25 lines ÷.
- Reverse video
- Line or block cursor u,
- Blink or no-blink cursor

The video display controller is an intelligent controller with many features in addition to the ones described above. Please refer to the Signetics 2672 Programmable Video Timing Controller Application Notes for more detail.

Addressing

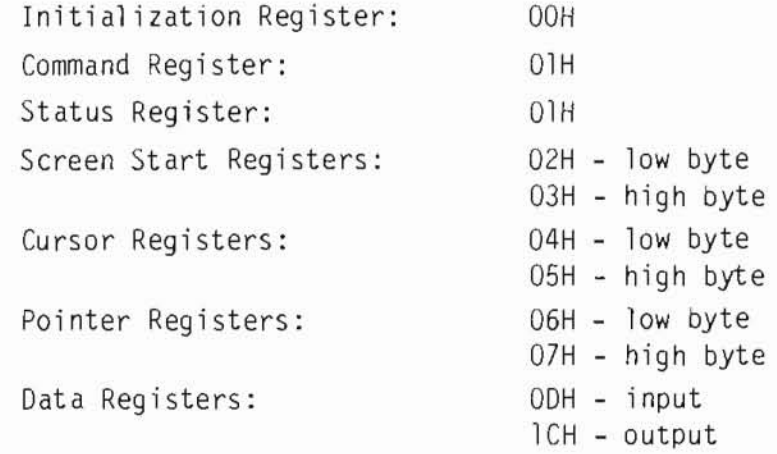

### **TED PIPER**

#### Initialization

Initia1ization of the video disp1ay chip involves se1ecting the video disp1ay mode through the mode register and a1so supp1ying the va1ues to the <sup>11</sup> initia1ization registers.

The normal start up condition of the video display chip is:  $7 \times 9$ character block, white оп b1ack screen, 2К character set, high intensity, and 80 co1umns disp1ay.

The cursor is a non-blink block character. The aisplay is 24 lines.

#### Initia1ization Registers - ООН

There are <sup>11</sup> initia1ization registers (lRO - lR10) which are accessed sequentially via a single address. The controller maintains an internal pointer to these registers which is incremented after each write at this address until the 1ast register (lR10, the sp1it screen register) is accessed.

The fo11owing values are for the setting as described in section 5.2.

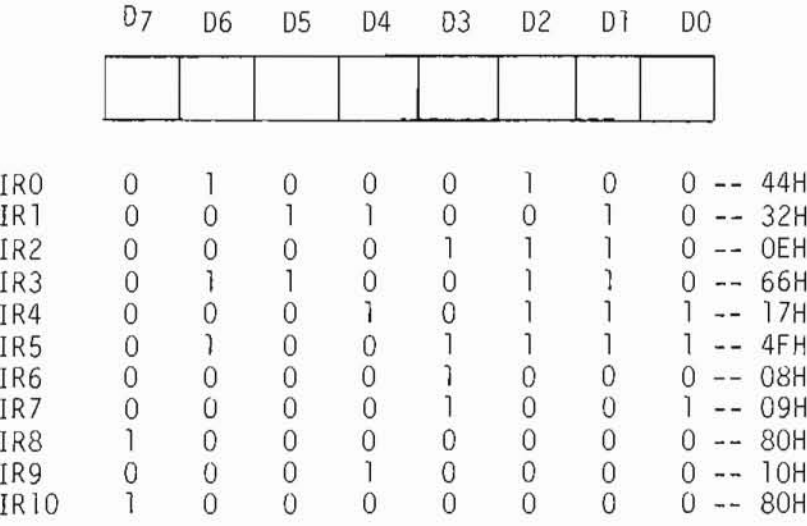

#### Command Register OlH

The video display controller commands are divided into two classes: the instantaneous commands, which are executed immediately after they are invoked, and the delayed commands which may require a delay for a blanking interva1 prior to their execution.

PIEDPIPER"

Command Formats

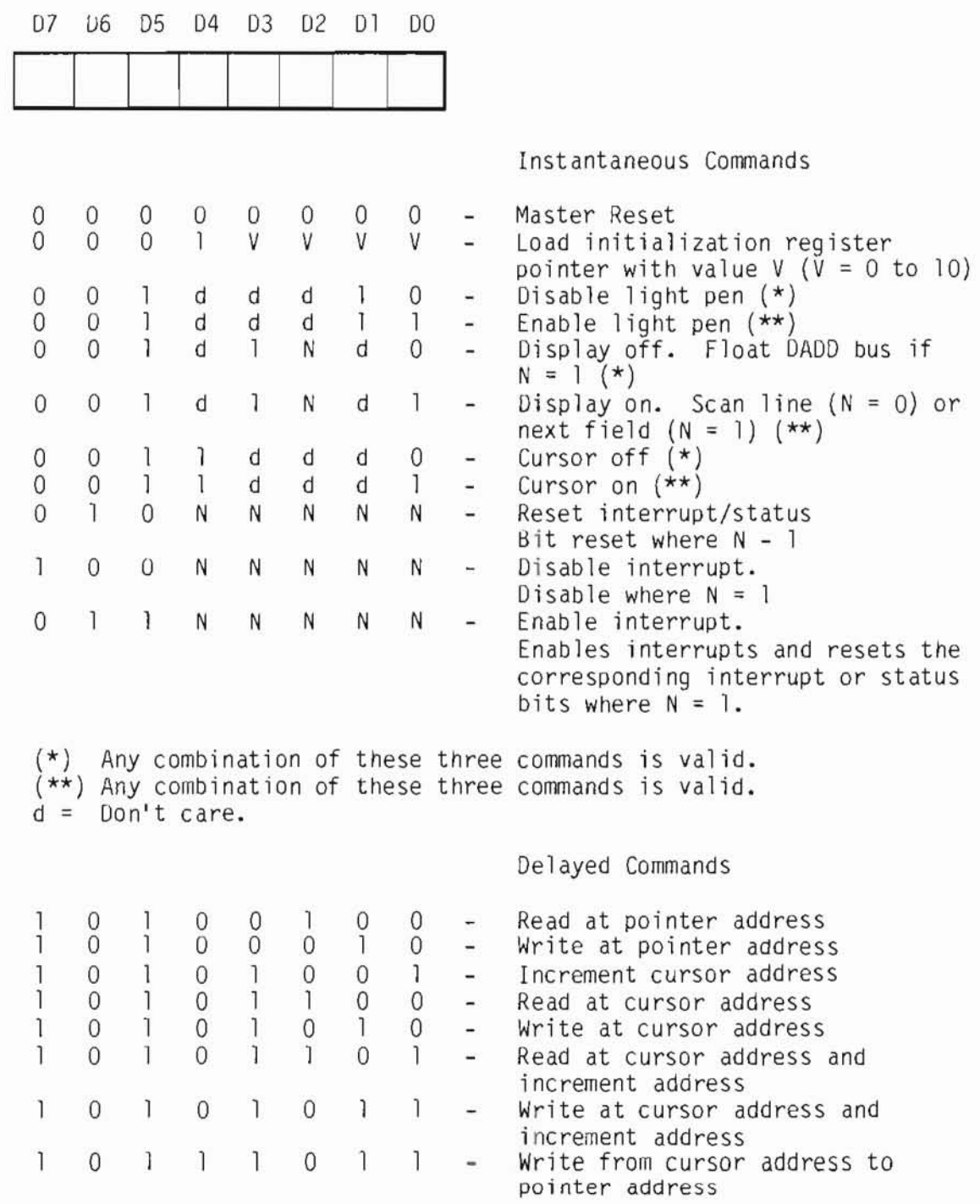

Subject to changes without notice.

VII.22

### $\left| \begin{array}{c} |D| \\ |D| \end{array} \right|$ 티

Status Register - OlH

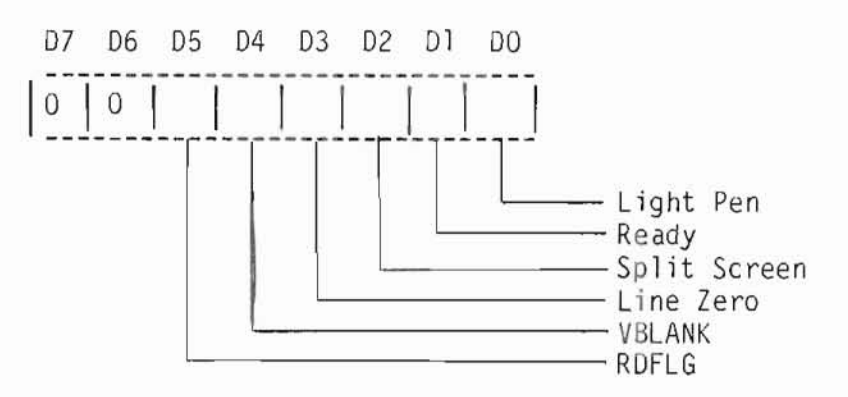

RDFLG - A "zero" indicates that the controller is currently executing the previously issued command. A "one" indicates that the controller is ready to accept a new command.

VBLANK - This indicates the beginning of a vertical blanking interval. It is set to a "one" at the beginning of the first scan line of the vertical front porch.

Line Zero - It is set to a "one" at the beginning of the first scan line (line 0) of each active character row.

Split Screen - This bit is set when a match occurs between the current character row number and the value contained in the split screen interrupt register, which is set at initialization time.

Ready - Certain commands affect the display and may require the controller to wait for a blanking interval before enacting the command. This bit is set to "one" when execution of the command is completed.

Light Pen - A "one" indicates that a light pen hit has occurred and that the contents of the light pen register have been updated.

IED PIPER"

Data Registers - ODH (Read) and ICH (Write)

The data registers are used for storing and retrieving data to and from the display memory. These registers must be used together with one of the delayed commands.

Examples:

1. Clear display to blank at start up.

NOTRDY:

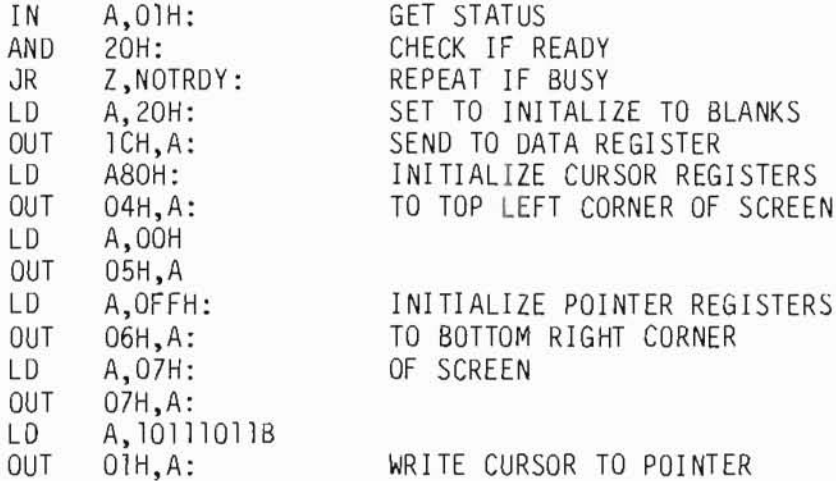

2. Read back content of display memory at cursor position.

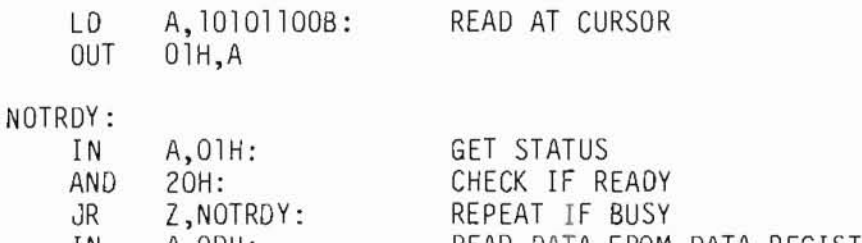

READ DATA FROM DATA REGISTER

Subject to changes without notice.

IN.

 $A, ODH:$ 

### ) | P| || P| 티워 - 크

Terminal Emulation

The video display as handled by the CP/M CONOUT BDOS function emulates a Hazeltine 1500 terminal. To configure application programs such as Wordstar, which makes use of screen functions, select the Hazeltine 1500 as the terminal during the installation procedure.

All functions of the Hazeltine 1500 are emulated, except the following:

- Field Tab ä,
- **Block Mode** ÷.

In addition to the above functions, the following functions are added:

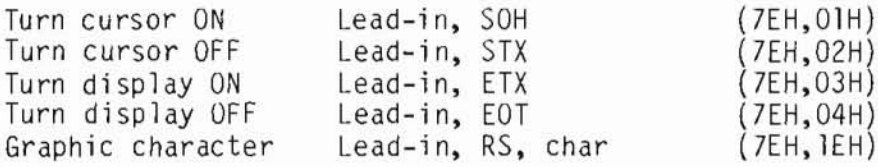

The graphic character function allows application programs to utilize the special table-drawing character set.

#### $\left| \begin{array}{c} | \\ | \end{array} \right|$ | P) 且 듹

Reverse Video

Reverse video is accomplished by setting the reverse video bit in the mode register.

Programming example

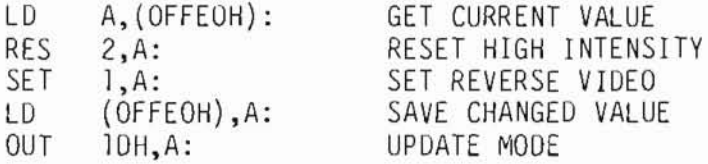

#### Character Set

Basically the normal character set as found in most terminals is supported. Exceptions are:

- The British pound sign " $f$ " replaces the single back quote " ". **ALCOHOL:**
- Graphic characters for drawing table are included.  $\frac{1}{2}$

When displaying, the 7-bit ASCII value of a character is supplied to the Video Display Controller. The most significant bit is used to indicate<br>highlight or reverse video, depending on the mode selected.

<u>||E| ) P||PER'</u>

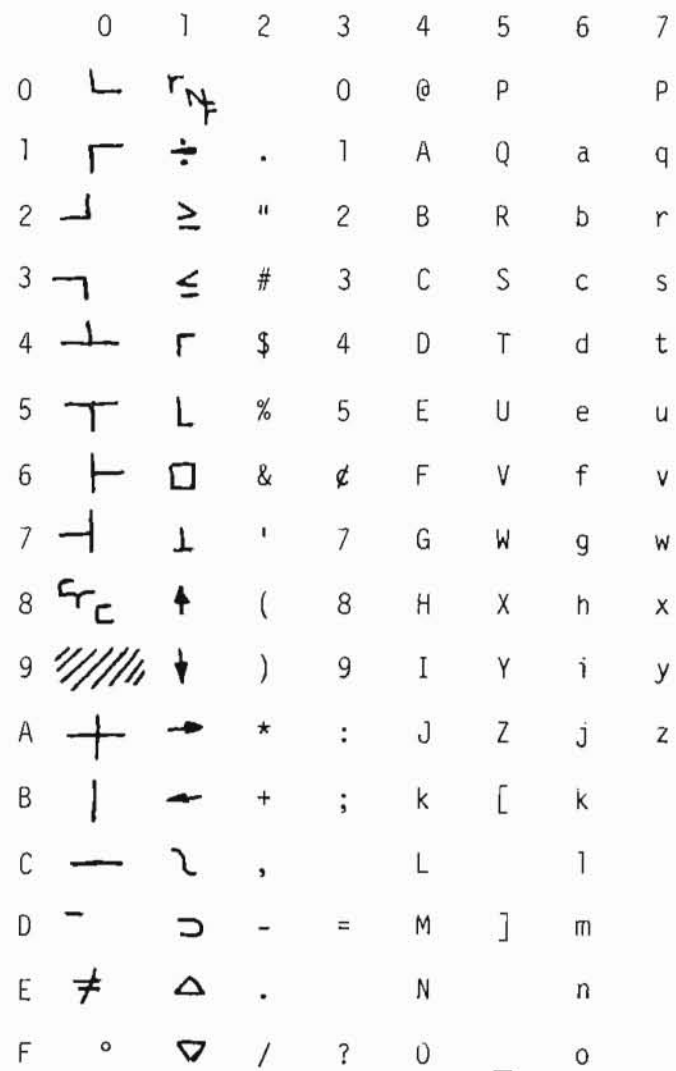

The character generator ROM contains information required by the video<br>display controller to display each character. Each character is defined<br>in the ROM by 16 bytes. The first nine bytes are determined from the coding of 9 rows by 8 columns matrix. This matrix is first used to determine the dots location for a particular character. The hex value of each row then constitute an 8-bit value. These 9 rows thus define the first 9 bytes for the character and the remaining bytes for the character are zeros.

## [티] 기의 [기티]

The Video Display Controller

The video display controller consists of a Signetics 2672 programmable video timing controller (PVTC), 2K bytes of display buffer memory, a display character generator ROM, and video and atrribute control circuitry.

The display buffer does not take any memory space in the system RAM, as it has its own 2K bytes of internal memory for storage of one full screen of display characters. It is made up by four 1024 x 4 bits static RAMs.

The PVTC derives its timing from an external character clock generator which uses a 13.000 MHz crystal as its time basis and generates all the display timing, including scan line per character row, video dot timing, composite sync and other control signals necessary for the display data on a CRT terminal.

It also provides consecutive addressing to the display buffer memory and controls the CPU-display buffer interface. Transfer of data between the CPU and the display memory is accomplished via a write display buffer and a read display buffer which is controlled by the signals write data buffer WRD/, read data buffer RDB/ and buffer chip enable CE/.

During a write operation, data is loaded by the CPU into the write display buffer, and the PVTC outputs the specified display buffer address and activates the WRD/ and CE/ signal to complete the operation.

During a read operation, the CPU issues a read command and the PVTC outputs the display buffer address and activates the RDB/ and CE/ to latch data from the display buffer onto the read display buffer. When the CPU detects the ready flag set by the PVTC, it reads data from the read display buffer.

Data transfer is performed during the blanking interval in order to prevent visual disturbance of the display data.

The PVTC is programmable for a variety of display formats and timing profiles on either the monitor display or on a television. The characteristics for the monitor and television mode can be summarized as follows:

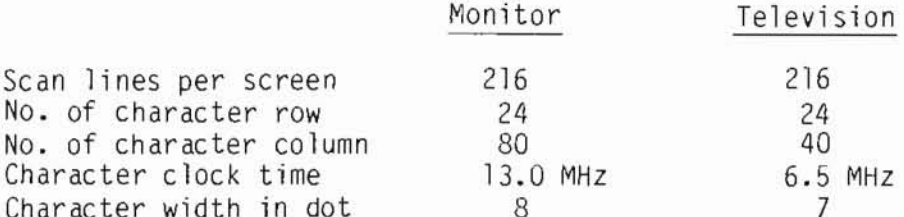

The character clock time and character width is controlled by the signal lines 40COL and DIV7-8/ respectively.

The dot pattern display for characters in the display memory is controlled by the scan column lines DAD3-DAD7 and the ASCII value read from the display buffer. Both the scan column lines and character address lines DADO-DAD9 are provided by the PVTC. The got pattern read from the character generator ROM is then serially shifted out to the video control circuit where the composite video is generated and special visual attributes are produced.

The attribute circuitry can produce highlighted, reverse video and black-on-white video effects on the screen, depending on the signals of HIL, REV and BOW respectively, and also the attribute bit CC7. A composite sync signal conforms to the EIA RS170 Standard. All the timing and video signals are generated by the video circuit which is then output to both the composite video and RF jacks.

### **IED PIPER"**  $\overline{P}$

The Video Connector J2

This is ап RCA phone jack connector for hook up to апу standard video monitor compatible with the RS170 standard.

The pin assignments for the interface signals are as follows:

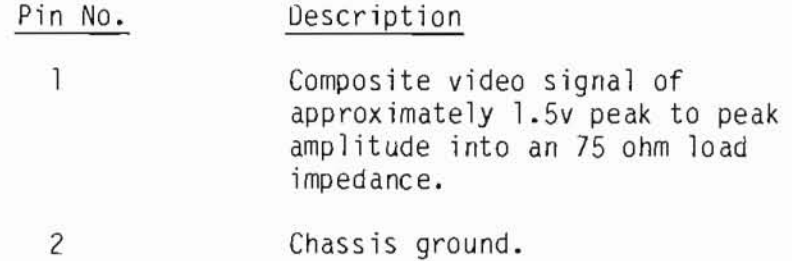

### **IEDPIPER"**  $P$

The RF Video Connector J4

This is a 5 pin Din type socket compatible with the ASTEC UM1381 video modulator or any FCC approved video modulator with the same pinout and signal configuration.

The pin assignments for the video connector are as follows:

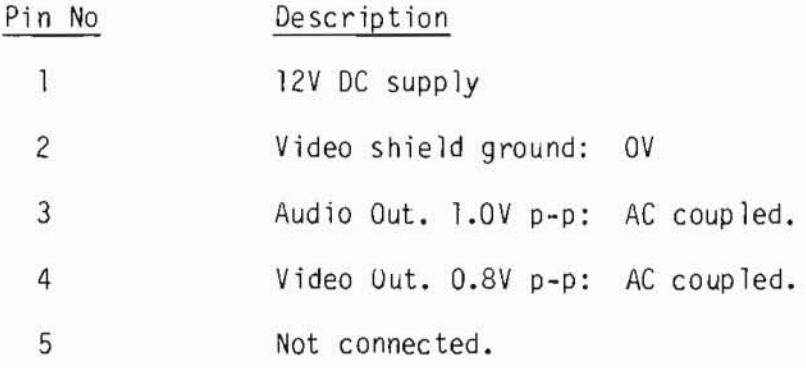

Socket Pinout Oiagram

### <u>||E| )||P||P|E|R'</u>

Printer

The standard parallel interface that comes with the PIED PIPER is a Centronics standard. Data strobe is provided via the command register,  $bit$  3.

The printer can be accessed directly through the register described below, in addition to the CP/M LISTOUT BDOS entry point.

Addressing

Data Register:

ODH

Principle of operation

To send a character to the printer, the following steps are required:

- i) Make sure printer is ready
- ii) Send data byte to data register<br>iii) Set data strobe high
- 
- iv) Delay to compensate for paper movement
- v) Reset data strobe

The printer status and data strobe manipulation involves the status and command register respectively. The current value of the command register can be obtained from the memory location OFFE2 hex.

#### NOTRDY:

J

1

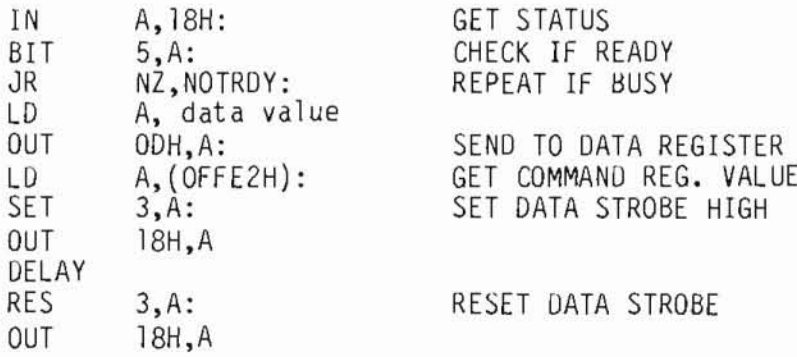

## PIED PIPER"

#### The Parallel Printer Port

This is a 15 pin D-type female connector which can hook up to any<br>Centronics compatible printer. It consists of eight bit data lines and<br>two control lines for printer handshaking. The signal descriptions are as follows:

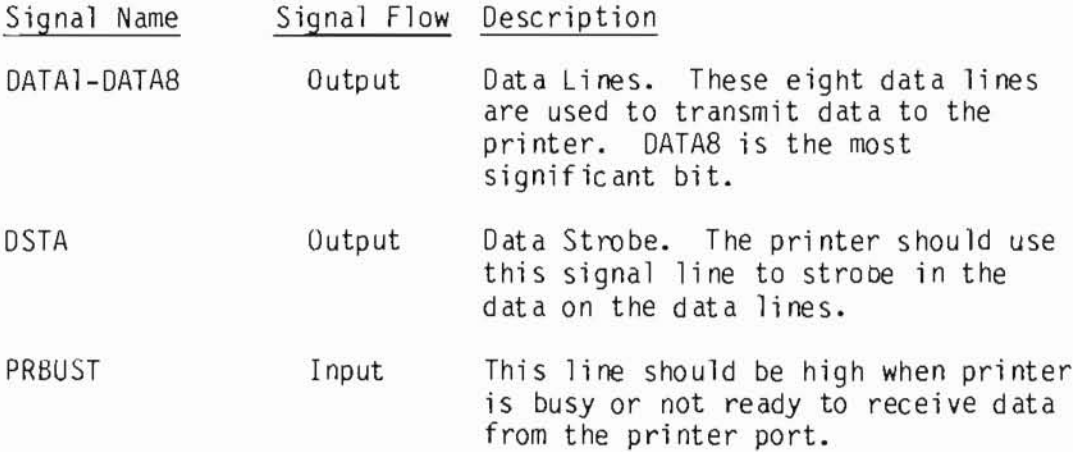

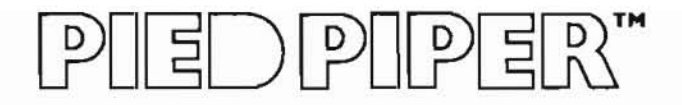

Parallel Printer Connector J3 Pin Assignments

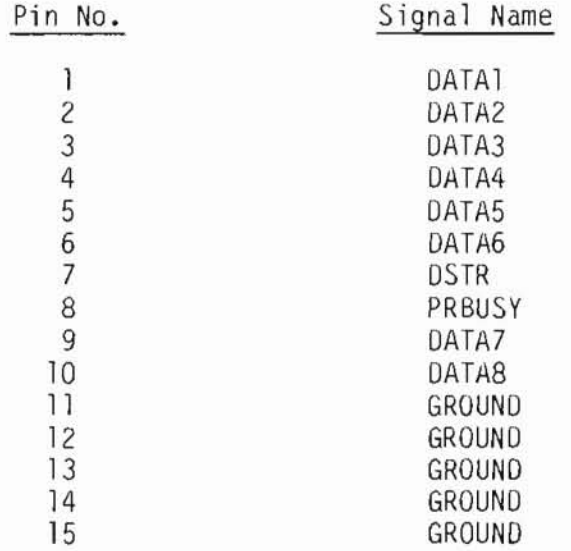

## 

#### Floppy Disk

The floppy disk is the tool by which programs and data are loaded into memory. The disk drive that comes with the PIED PIPER is a 5-1/4" floppy disk drive. The floppy diskettes are double sided, double density and 96 tracks per inch. The unformatted capacity is I Mbyte, and the formatted capacity is 800 Kbyte.

Although one can always use the controller register set to perform disk I/O. some of the basic operations are already available from the bootstrap ROM. These routines, which are also used by the CP/M operating system, are described in more detail in the useful routines section.

#### Addressing

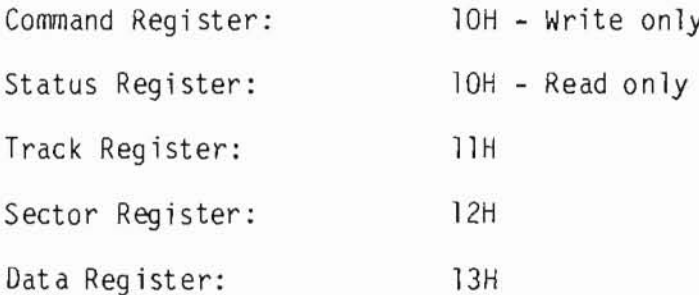

#### Initialization

No special initialization is required for the floppy disk controller. The diskette that is to be used on the PIED PIPER, together with the CP/M operating system, must first be formatted. The user's manual has a detailed description on the utility program that does this.

# PIED PIPER"

Command Register - 10H

The following table summarizes the commands supported by the floppy disk controller used in the PIED PIPER:

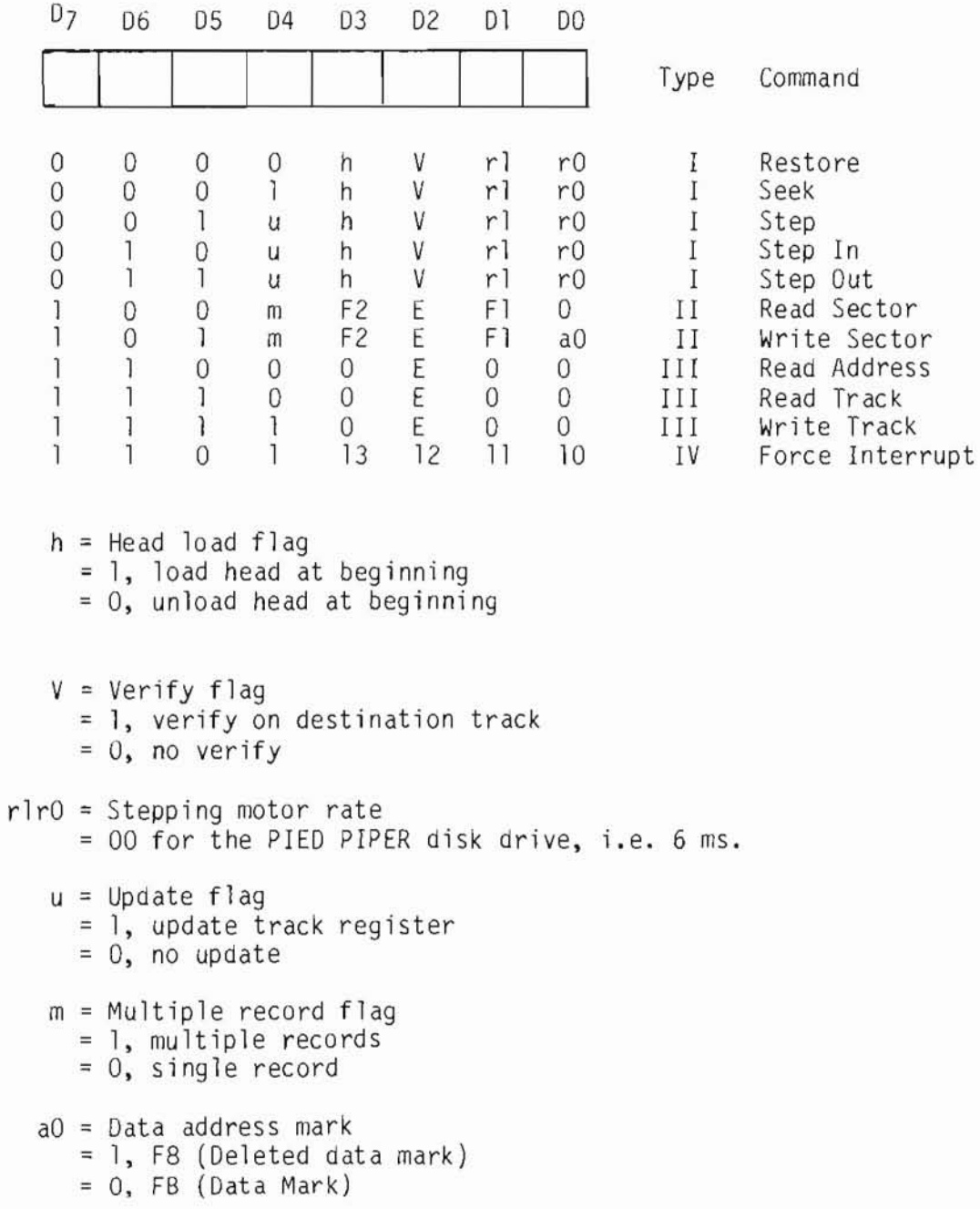

### EDPIPER

 $E = 15$  ms delay  $= 1$ , 15 ms delay  $= 0$ , no 15 ms delay  $F2 = Side select flag$ = 1, compare for side 1  $= 0$ , compare for side 0  $F1 = Side compare flag$ = 1, enable side select compare = 0, disable side select compare 10, 11, 12, 13 = Interrupt condition flags  $10 = 1$ , not ready to ready transition

 $11 = 1$ , ready to not ready transition  $12 = 1$ , index pulse  $13 = 1$ , immediate interrupt  $13 = 10 = 0$ , terminate with no interrupt

### $\exists$  ) pip  $\exists$  R'

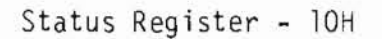

Type I Command

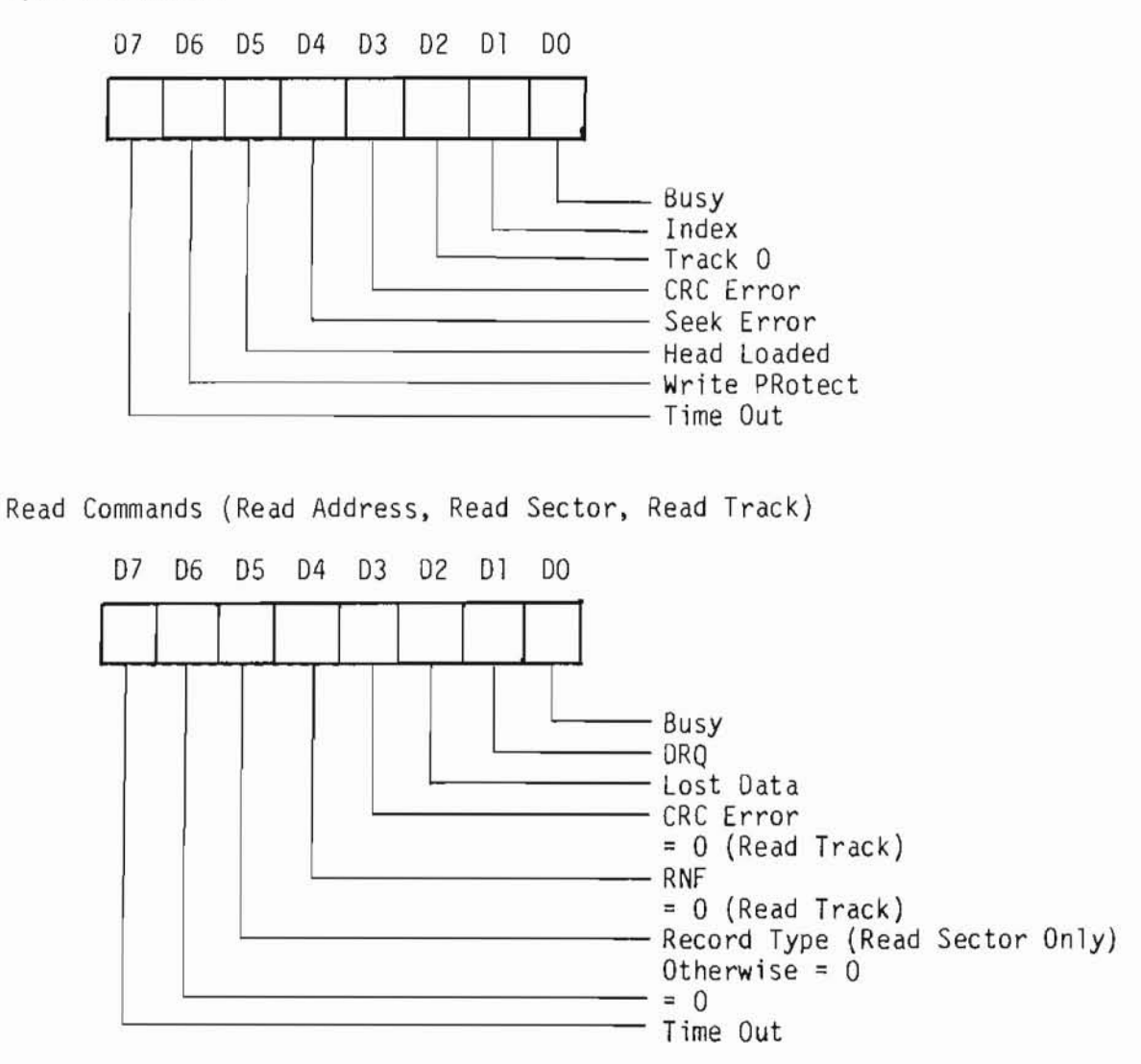

## PIED PIPER"

Smoke P

Write Commands (Write Sector, Write Track)

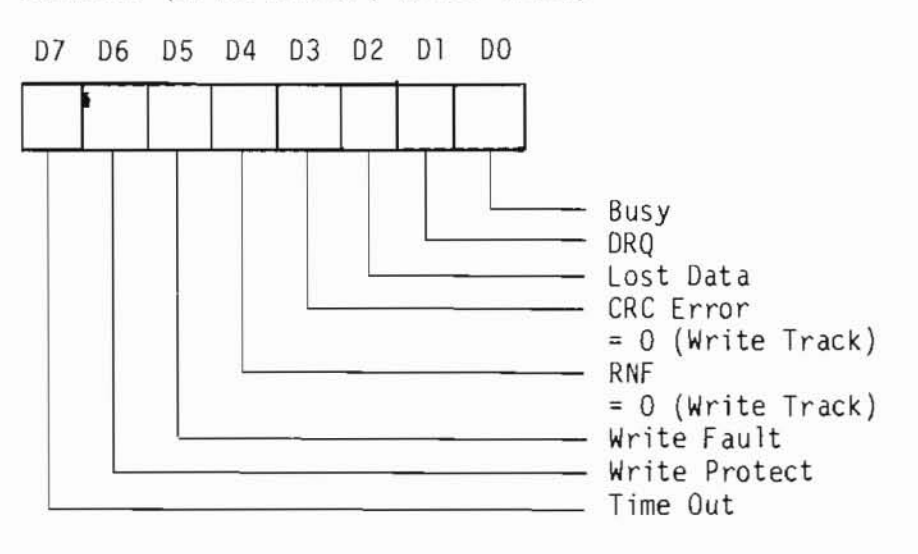

### $\mathbb{E}[\hspace{-.15em}]\hspace{-.15em}]\hspace{.15em}\mathbb{P}[\hspace{-.15em}]\hspace{.15em}\mathbb{P}[\hspace{-.15em}\mathbb{E}\hspace{-.15em}\mathbb{R}\hspace{.15em}]$

Diskette Format

The formatting method used is MFM.

The physical format of a formatted diskette:

 bytes/sector sectors/track tracks/cy1inder cy1inders/disk

The logical format as seen through CP/M:

6272: 128 Byte Record Capacity 784: Ki10byte Orive Capacity 256: 32 Byte Oirectory Entries 256: Checked Oirectory Entries 128: Records/Extent 16: Records/B1ock 40: Sectors/Track 3: Reserved Tracks

B10cking Factor:

4 logica1 sectors (128 bytes) per physical sector (512 bytes) Sector translation information:

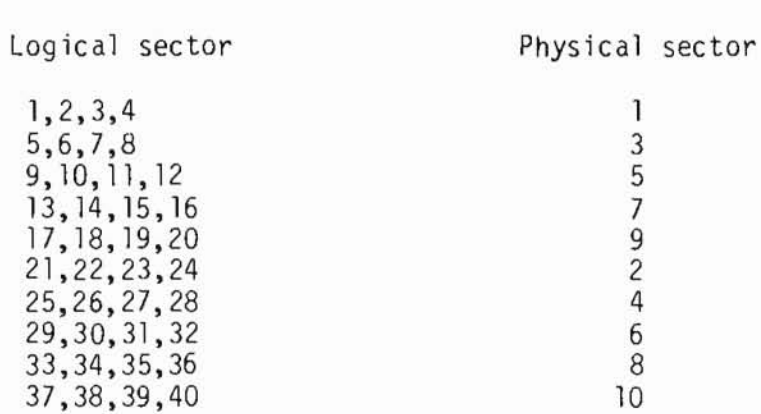

Subject to changes without notice.

Skew factor =  $2$ 

#### $\bigcap$  PHP EH 듹  $\mathbb{R}^2$

Formatting Information:

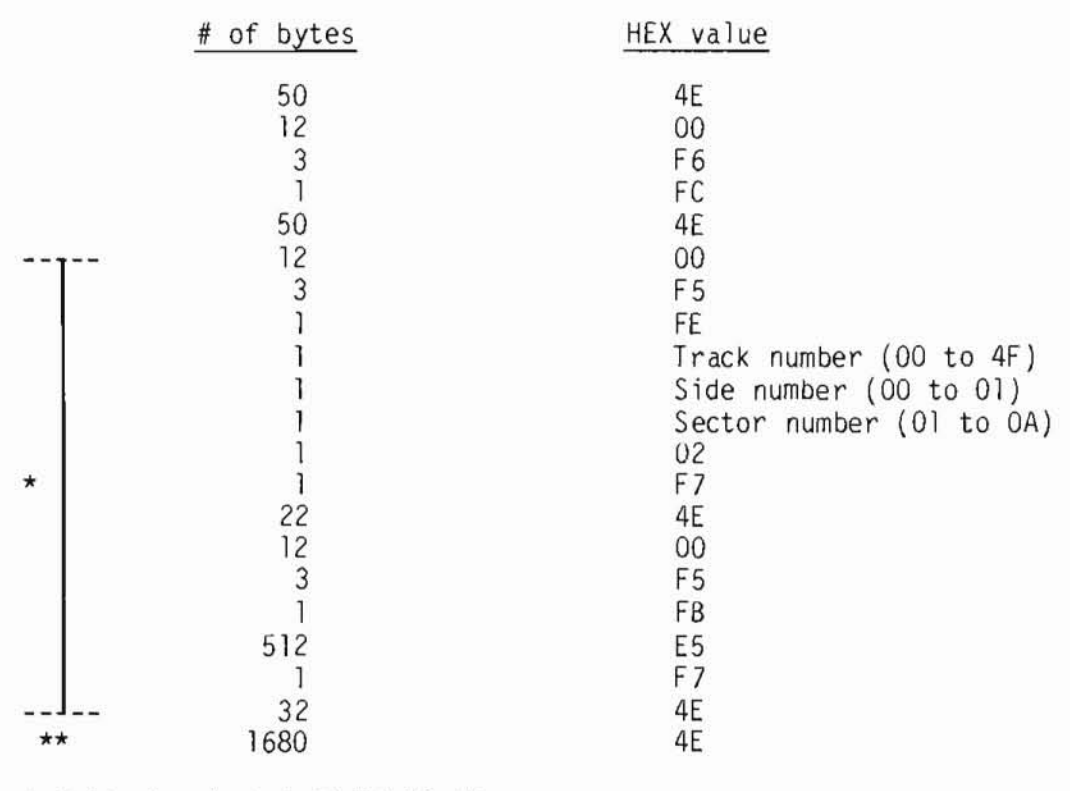

\* Write bracketed field 10 times \*\*Approximate
# **EDPIPER"**

Useful Routines

There are four useful routines that are used by the floppy disk interface:

- Disk drive selection and side selection  $\bar{\omega}$
- Restore, seek, steps handling  $\overline{\phantom{a}}$
- Read, write handling ega i
- Timing delay  $\blacksquare$

These routines can be called through a jump vector starting at memory location OFFF3 hex.

FDRWS - jump vector OFFF3 hex DSKSEL - jump vector OFFF6 hex Type 1 - jump vector OFFF9 hex DELAY - jump vector OFFFC hex

#### $\left| \begin{array}{c} \n\end{array} \right|$  $\mathbb{I}$  P

FDRWS - Floppy Disk Read/Write.

This routine is used for handling read and write of the floppy disk. This routine only sets up the command value and directs it to the command register. The physical input/output is performed by the interrupt routine.

There are two input parameters for this routine. One is the floppy disk command, whch can be read or write, and is passed through the accumulator. The other parameter is the starting address of the data buffer; this is passed via the HL register pairs of the Z80A processor. The value of the status register at the completion of the command is passed back through the accumulator.

 $e.g.,$ 

- 1) To read a sector from the disk: the disk must have been selected with the read/write head position at the proper track and the proper side selected.
	- A.10000010B: SET UP READ SECTOR COMMAND LD LD HL.buffer address
	- CALL OFFF3H
- 2) To write a sector to the disk:
	- LD A, 10100010B: SET UP WRITE SECTOR COMMAND
	- LD. HL, buffer address
	- CALL OFFF3H

### $\vert \vert \vert$   $\vert \vert$   $\vert \vert \vert$   $\vert \vert \vert$   $\vert \vert \vert$

DSKSEL - Floppy Disk Selection; Side Se1ection

This routine is used for selecting the floppy disk drive A or drive B, and also for switching from one side to the other. This routine updates the memory location OFFE2 hex to keep the current value of the command register up to date.

Since the drive selection or side se1ection process only affects the three 1east significant bits of the command register, the оп1у input parameter for this routine is the target уа1ие of the three 1east significant bits of the command register. This input parameter is specified by the accumulator of the Z80A processor.

Note that when switching sides, the drive selection bit for the target disk drive must also Ье set оп the input parameter.

The routine first obtains the current va1ue of the command register, then updates the three 1east significant bits based оп the input parameter, saves the new value of the command register in memory location OFFE2 hex, and finally sends the value to the command register.

e.g., to select drive  $B$  side  $I$ 

Input: A - 00000110

LD CALL OFFF6H A,00000110B

Subject to changes without notice.  $VII.44$ 

### [<u>티</u> )||기|||기퇴R"

TYPE 1 - Restore; step; seek

This routine handles all the TYPE I commands as defined in the Western Digital Floppy Disk Controller Specification. Among the TYPE I commands are restoring the disk, seeking a track, and stepping from one track to another.

The only input parameter for this routine is the command value, which is passed through the accumulator of the Z80A processor. The value of the status register at the completion of the command is passed back through the accumulator.

 $e.g.,$ 

1) To restore drive A with verify:

A,000000018: SELECT DRIVE A LD. CALL OFFF6H LD A,00001100B: SET UP RESTORE COMMAND CALL OFFF9H

2) Continuing the above example, to step in one track:

A,01011100B: SET UP STEP-IN COMMAND LD CALL OFFF9H

3) To seek to Track 40:

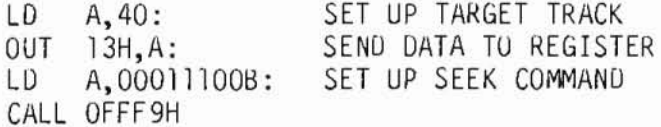

Subject to changes without notice.

# PIED PIPER"

DELAY - Software timing loop of 1 mi11isecond.

This routine performs a delay loop of approximately 1 millisecond. This routine is used mainly before and/or after issuing a TYPE I command, since there are certain timing requirements for some of these commands.

No input parameter is required for this routine.

## [티 )||기|||기티리

The Floppy Disk Drive Controller

The PIED PIPER's floppy disk drive controller is built around the Western Digital FD1793 Floppy Disk Formatter/Controller which is configured for 5-1/4" mini floppy disk drive in double density format.

The controller performs all the functions necessary to read and write data to the drive. On Disk Read operation, data from the disk in Modified-Frequency-Modulated (MFM) format is fed into the data separator circuit, made up by FDC 9216 to retrieve the RAW READ data and the READ CLOCK signals. The serial data is then converted into parallel and transferred to the CPU via the data bus lines. The read operation continues until the end of the sector is reached and set on the Interrupt request line.

On Disk Write operation, the Write Gate is enabled. Write data in the form of a series of pulses in MFM format is output to the drive. Write Precompensation is done digitally by the shift register 74LS195 and depends on the states of Write Data, EARLY and LATE signals.

Writing to the disk is inhibited when the Write Protect input is at a logical low, in which case any Write Command is immediately terminated.

#### EDPIPER"  $\overline{P}$

Floppy Disk Drive Interface Connector J12

This is 40 pin male connector for hookup to 5-1/4" mini floppy disk drives. it consists of all the signals required for disk read/write data transfer, motor stepping and step direction, drive status and drive selection. The signal descriptions are as follows:

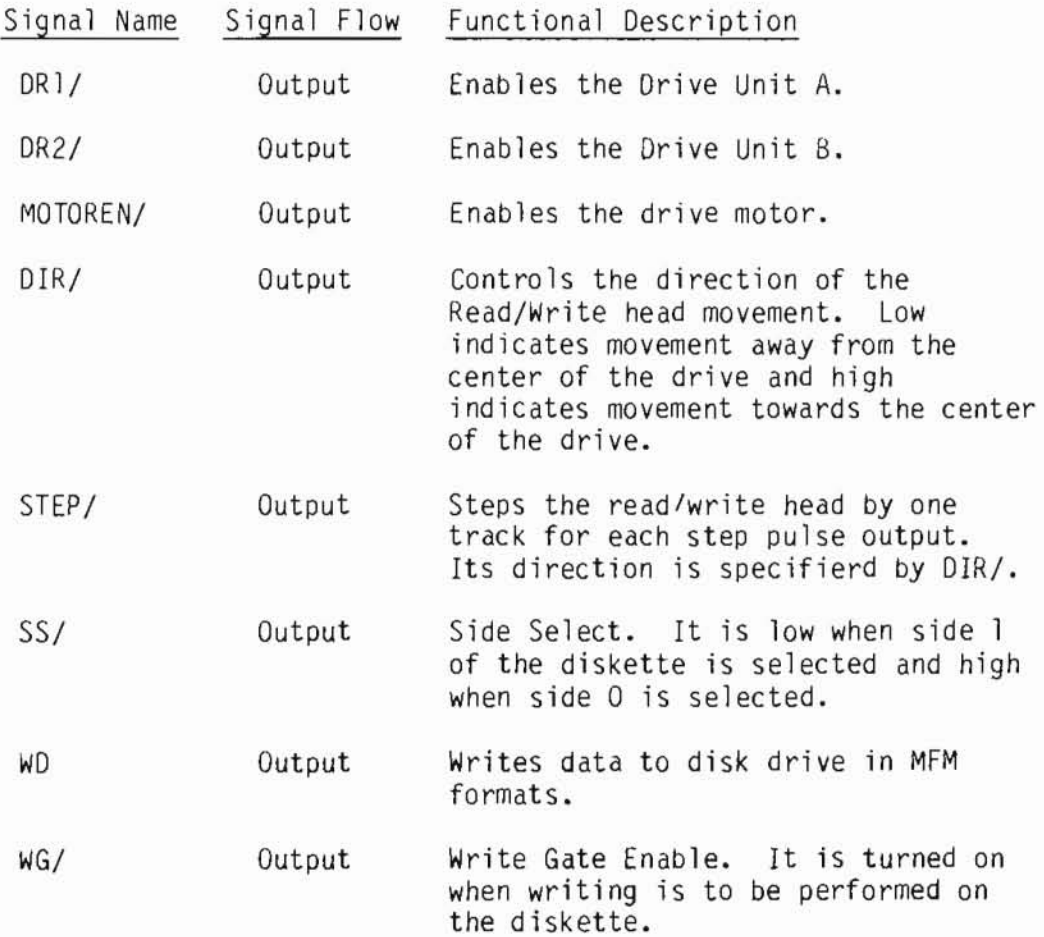

# PIEDPIPER"

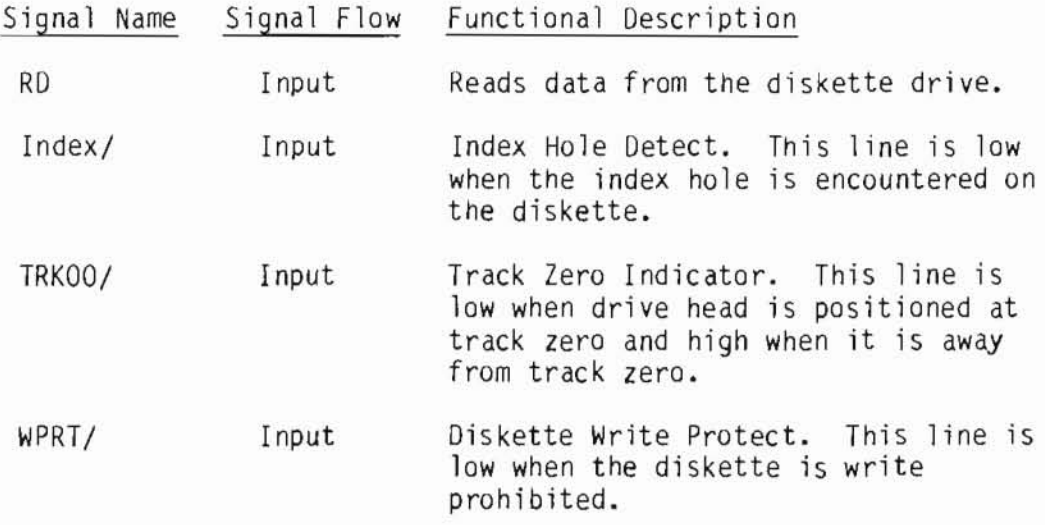

## EDPIPER"

#### Expansion Slots

There are three expansion connectors available оп the PIED PIPER. These expansion connectors сап Ье used Ьу the ОЕМ for specialized applications.

The PIED PIPER option cards use the expansion connector J7 and J8. The RS232+Modem option card uses connector J7, while the Liquid Crystal Display option card uses connector J8.

Addressing:

#### Base address

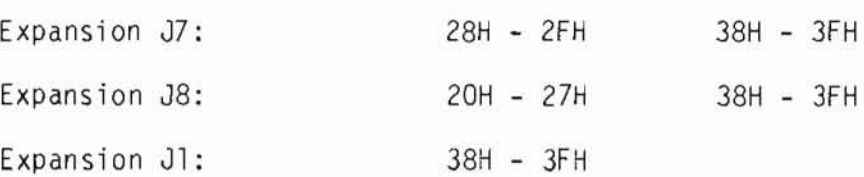

 $\bar{\nu}$ 

#### **IED PIPER"**  $\overline{D}$

The Expansion BUS Connector J1

This is a 56 pin card edge connector which can be used to interconnect with other external peripherals or I/O devices which are STD BUS compatible and for future expansions.

The Expansion BUS organization consists of a power bus, a data bus and a control bus. The signals are as follows:

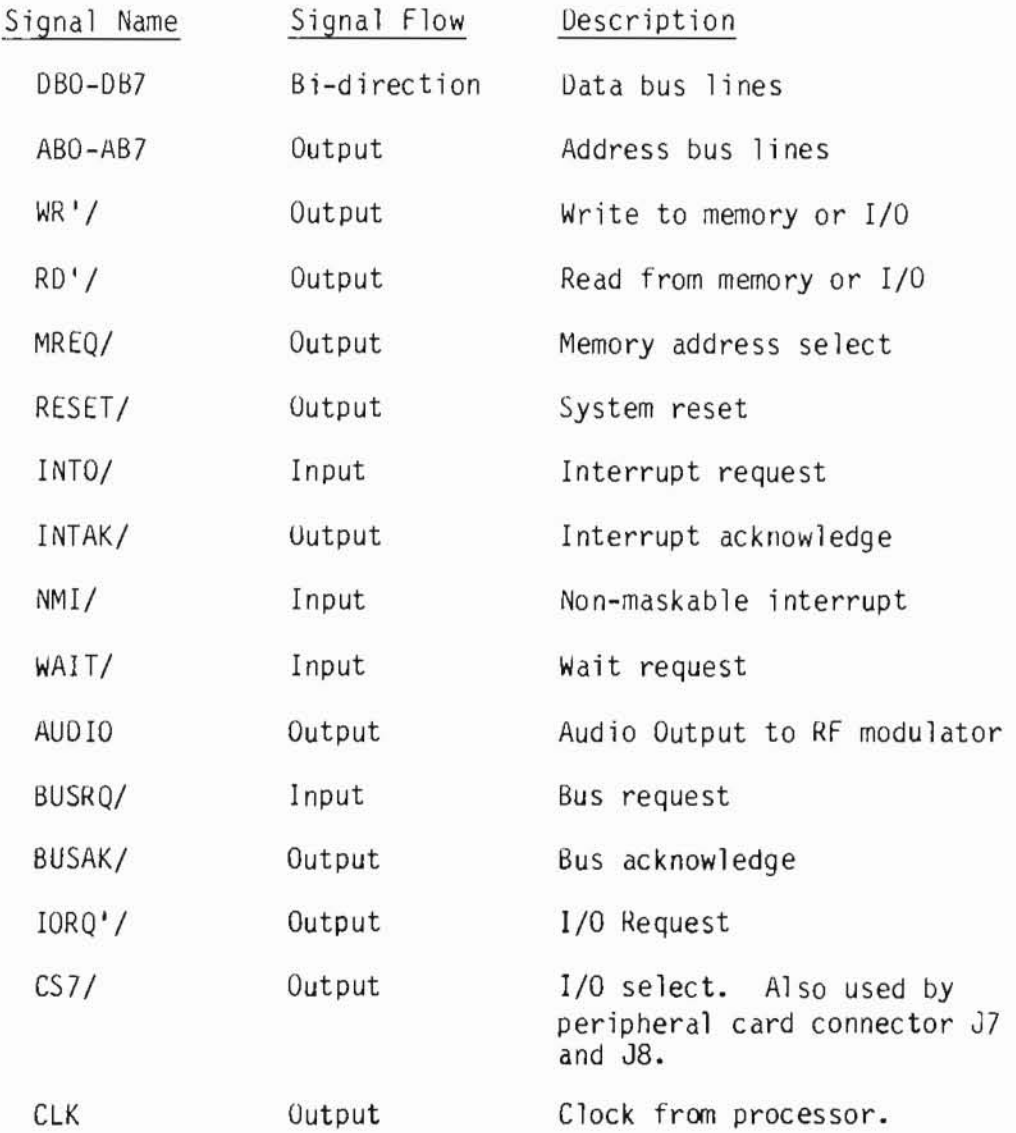

Subject to changes without notice.

# PIED PIPER"

The Expansion BUS Connector J1 Pin Assignments

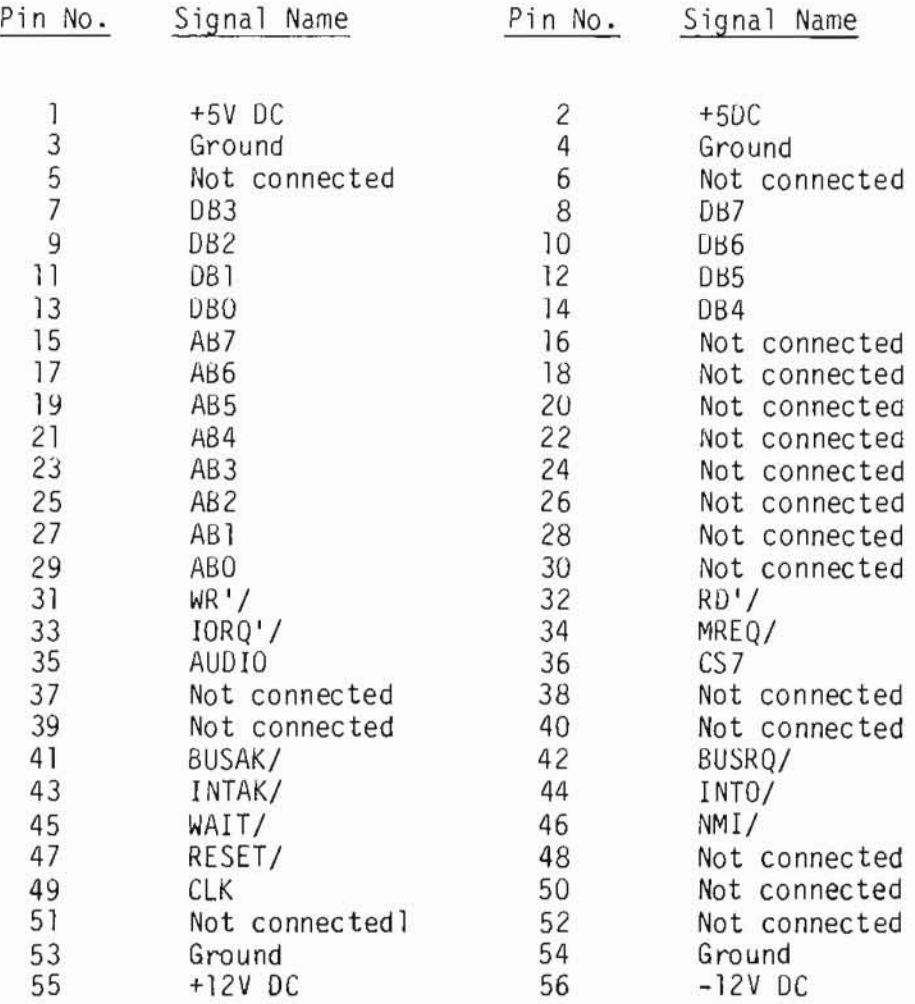

#### **IED PIPER"**  $\overline{D}$

i.

Peripheral Card Connectors

There are two 28 pin single row male connectors J7 and J8 on the board which can be used to interface with user designed I/O devices and for future expansion options.

The signal descriptions and pin assignments for connector J7 are as follows:

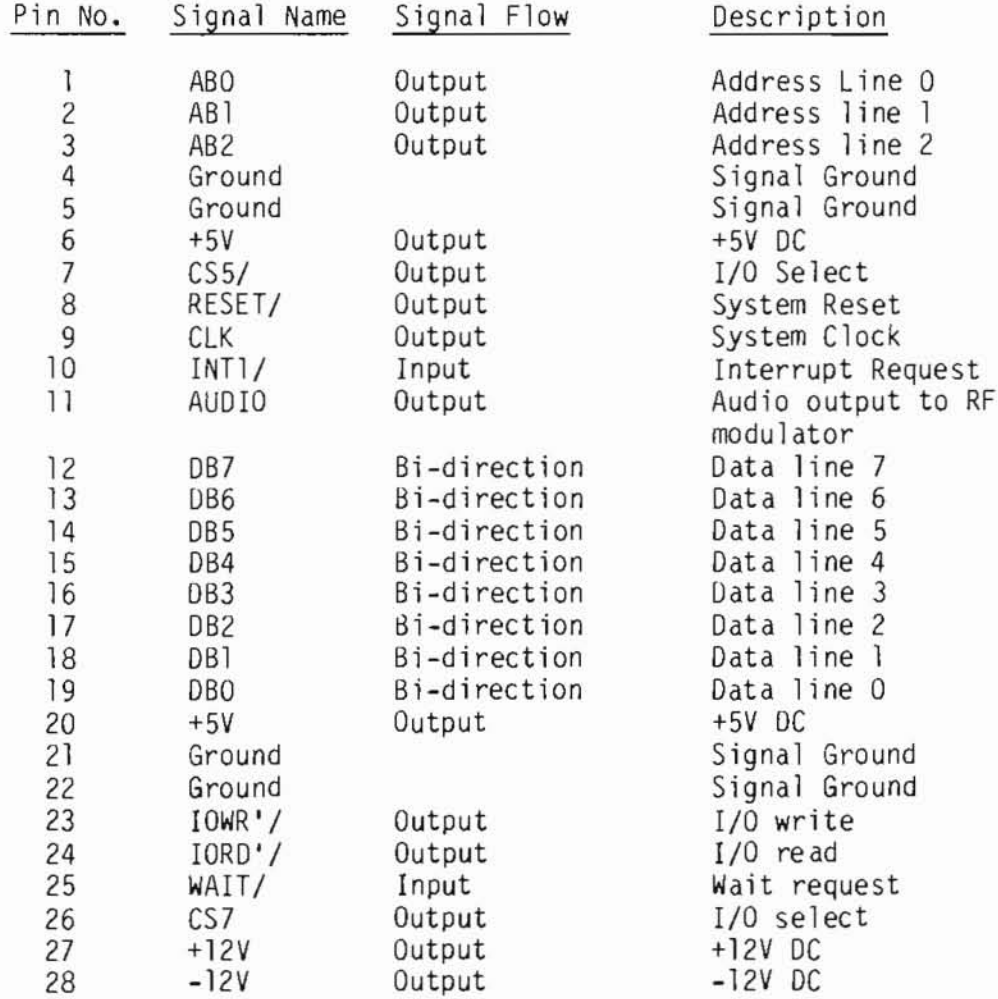

PIEDPIPER"

Signal Descriptions and Pin Assigments for Gus Connector J8

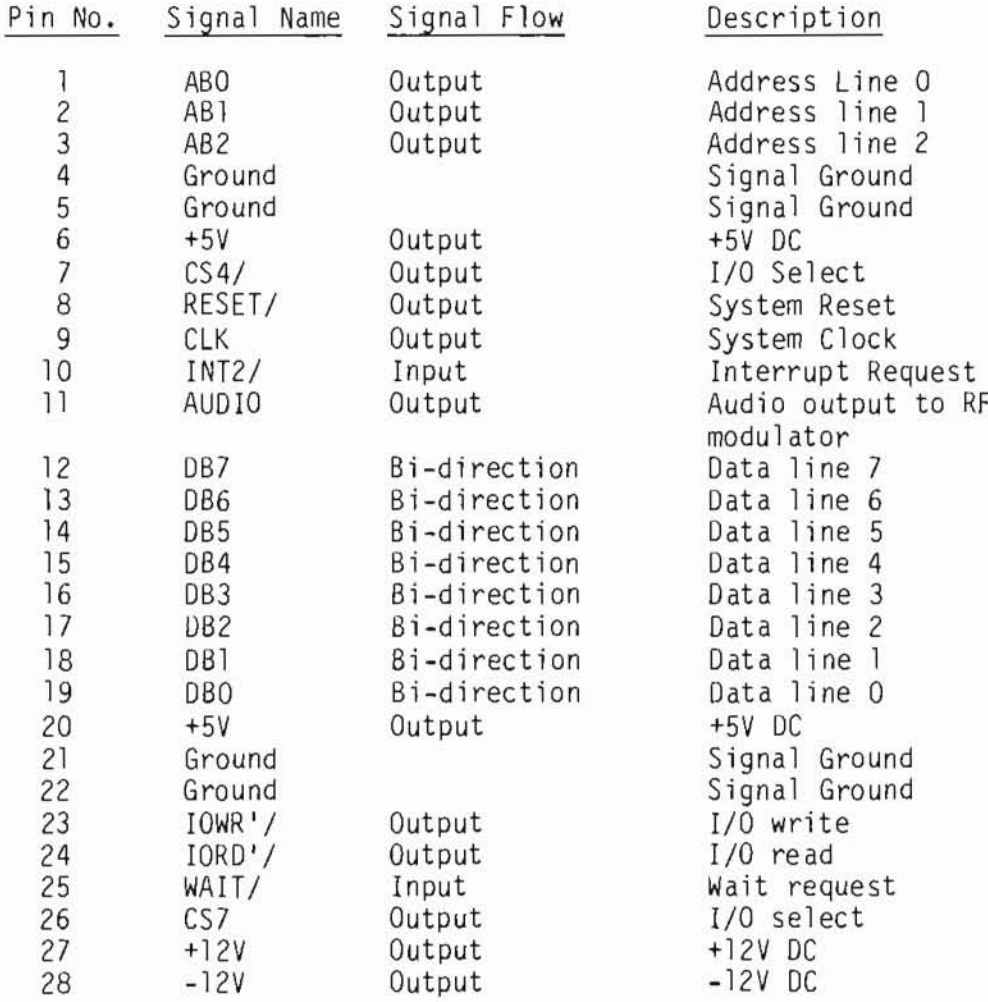

VII.54

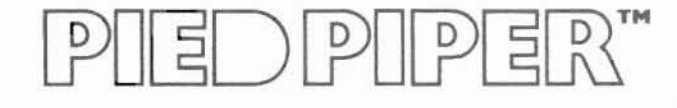

### **SECTION VIII:** SOFTWARE INFORMATION

### IN THIS SECTION:

- Operating System
- · Utility Programs
- Application Programs

# PIED PIPER"

SOFTWARE INFORMATION

Operating System: CP/M 2.2

The PIED PIPER utilizes CP/M 2.2 for its operating system. Many utilities and programs are included with the PIED PIPER (described below). Additionally, most programs designed to run on CP/M 2.2 run perfectly on the PIED PIPER.

The latest software catalog will be supplied, and updated, in your regular dealer newsletter.

## 耳 )||기⊪기태

#### СР/М AND PIED PIPER UTILITIES:

#### TV

The TV program is used to convert the screen display to 40 characters in width. This enables you to use a television set as a display device for your computer. (Television sets can display only 40 of the 80 characters possible at апу опе time.)

#### STAT

The STAT or Status command is used to provide information about the size and status of the files оп the diskettes уои use.

#### PREPARE

The PREPARE program prepares new diskettes for use оп the system. PREPARE performs the functions of formatting, verifying and copying the СР/М operating system to the diskette with опе single command.

#### VERIFY

The program VERIFY is a stand-alone program which allows you to check any diskette for errors without performing the other PREPARE functions. This is useful for checking old diskettes or апу problem diskettes for errors.

#### TRANSFER

The TRANSFER program is used to copy single files from one diskette to another using a single disk drive. A wild card function operates using the "\*" to make multiple file copying simpler. This is the program to use when backing up recently created data files on a disk. It is user friendly, with continuous prompts.

#### СОРУ

This program is used to сору the entire contents of опе diskette to another using a single disk drive.

# PIEDPIPER"

CP/M 2.2 software included with the PIED PIPER:

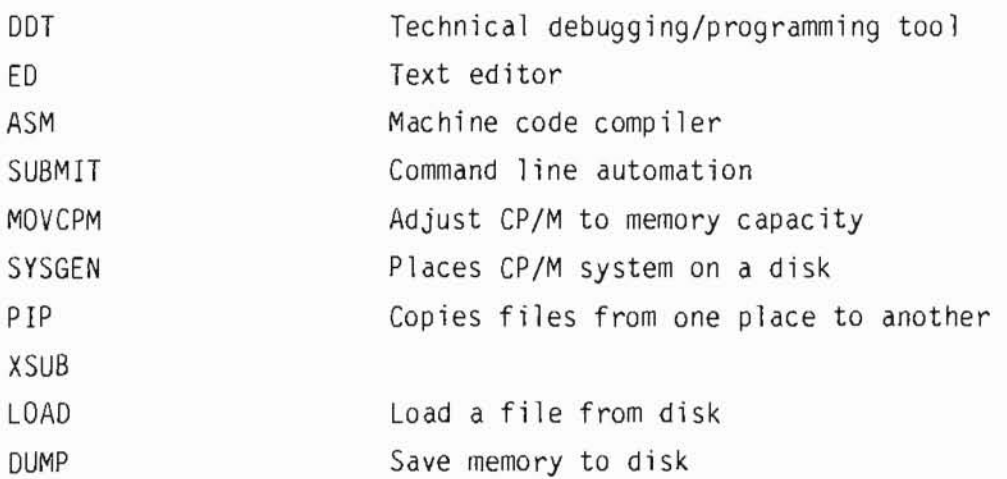

### ╡ )│의∥의╡?

#### PERFECT WRITER

Perfect Writer gets better notices than any other word processing program on the market.

Multiple Editing Buffers with Split Screen: With virtual memory, you can work in and edit up to seven files, up to as many as 200 pages of text.

Dual Display Windows: View and edit two of the seven on-line files on your CRT screen at the same time. You can even scroll through one file while editing in the other.

User-Selectable Commands: Use Perfect Writer's highly logical commands, or redefine them to your own liking. Even the arrow and function keys are at your command.

User-Protection Features: Perfect Writer automatically saves your document as you write - after every paragraph of text. And the "oops! option" lets you recapture accidental deletions.

Document Design Bonuses: Ninety-one (91) built-in page and document design formats.

Just press one key when you are ready to insert a quotation, itemize a list, or change a type face. Style options permit you to override the default settings to suit your personal preferences.

Multiple Mailings Management: Insert one-of-a-kind from your keyboard as your document is printing. Or select and insert blocks of special text from existing files. Merge Perfect Filer mailing lists to achieve unmatched levels of personalization.

Automatic Footnotes and Intext Referencing: As you write, Perfect Writer<br>places footnotes just where you want them - properly numbered in the text, at the bottom of each page, or at the end of the document. It tags text for automatic referencing with the document, too.

Automatic Index and Table of Contents: Key words of your choice can be<br>tagged for inclusion in an alphabetized and paginated index. Press a key and the index is automatically generated. A Table of Contents is produced in the same way.

In Context Spelling Checker: Perfect Speller displays your spelling errors in the context of your document. Checks 4,000 words per minute against a 40,000 word dictionary, including additional words unique to your subject. Perfect Speller even catches and corrects document design errors.

### ╡ )||의|||의회

#### PERFECT FILER

Perfect Filer works hard behind the scenes with other Perfect programs for easy, fast and accurate records management.

With Perfect Filer, you type important information just once. When you are ready to use your data, Perfect Filer will find it for you, then print it with total accurcacy how and where you want it - on monthly statements, shipping labels, form letters, audit forms . . . you name it.

Incorprate Perfect Filer files as a vast data resource to support your financial projections. Store stock quotations, earnings tables, advertising response data, or sales territory call reports.

Use Perfect Filer to handle accounting functions and see it pay off. For example, when you are ready to prepare invoices, a few simple commands produce your entire accounts receivable ledger.

Mailings: Link your address file, pre-sort and "comments" file. Envelopes for those customers whose invoices require special attention are then printed automatically with a "comment" of your choosing.

If you need to reach your client list en masse, yet in a personal way, Perfect Filer will generate individually addressed form letters. You can even target certain portions of your mailing list for special attention during printing.

Here are just a few Perfect Filer special features:

- Two mailing list data bases provided: one for individuals, one for organizations
- $\circ$ Easy, menu-guided programs help you create customized data bases in under five minutes.
- Versatile sort routines permit up to five simultaneous sorts on up.  $\circ$
- Subset definitions allow up to 20 selective subsets for a single  $\circ$ data base. Relational operators, date/time, and financial formats are all buit-in.
- Easy list-format procedures help generate lists, labels, invoices,  $\circ$ checks, forms, and reports - all just as you want them.
- Integrated command structure just like all other Perfect Software.  $\circ$ Learn just one set of easy commands, one time.

### |티 )||P|||P|티워

#### PERFECT CALC

Perfect Calc is simply unmatched by any other product in the industry.

It handles much more than standard row-and-column financial forecasting. In fact, Perfect Calc's user-expandable function library provides limitless capabilities. Expand the library to include any function unique to your interests - any application requiring specialized functions.

Supplied with Perfect Calc are 17 applications programs. Fully integrated, they include Cash Flow and Income Statements, Weekly/Monthly Payroll Statements, even Stocks and Bonds, and Personal Income Tax. All come ready to use.

Call up the Budgeting program, for example, and just fill in the blanks. Change a figure and every other related file - up to seven - is automatically updated.

You record your raw data just once, in just one place. Then move it and merge it between the Perfect programs with the same simple keystroke sequences you use in Perfect Writer. No more bulky, line-oriented command hierarchies.

True program integration such as this means that you can use Perfect Calc for any application that requires planning and financial control: engineering, agriculture, trucking, politics, scientific research - the possibilities are endless.

With Perfect Calc, you can copy a file to buffer, then display both the original and the copy on a split screen. This way, you can perform "what if" calculations in the file displayed on the top half of the screen while comparing it to its original form on the lower half.

That's just for starters. Perfect Calc really begins to shine when you want to share results between files and other Perfect programs while continuing to ask "what if" questions. Put as many as seven files on line at once and perform "cut and paste" changes. Move characters, lines of figures, even whole regions. Presto.

When you are satisfied with the data you have entered in your Perfect Calc spreadsheet, merge and correlate it with your other Perfect Calc spreadsheets. You can even gather data from Perfect Filer lists.

Include your forecasting summary in any Perfect Writer document for a truly convincing final presentation.

 $VIII.7$ 

The following is a list of application programs that have been tested on the PIED PIPER:

1. System Tools

- **DESPOOL** Utility program from Digital Research, Inc. which permits simultaneous printing from existing text files during data entry, editing or debugging. Will operate with any program that interacts with system console, but only effective if executed program has significant amount of console input.
- MACRO-80 Assembly language development package from Microsoft Corporation. For Z80 and 8080 assembly language programming; it supports both Intel and Zilog<br>mnemonics. The assembler produces relocatable, linkable output. The whole package contains four modules: Macro-80 (relocatable macro assembler), Link-80 (linking loader), CREF-80 (cross reference list facility) and LIB-80 (library manager).
- Z80 Symbolic Debugger from Digital Research Inc. ZSID Similar to SID, the 8080 Symbolic Debugger.

#### 2. Telecommunications

- MODEM 7 Utility for transferring files between two computers. Available from CP/M User Group CPMUG.
- **ASCOM** Utility for transferring files between two computers. It features menu driven commands plus on-line help facility.
- **BSTAM** Utility for transferring files between two computers. Supports either binary or ASCII files. Transmits at 9600 baud with wire and 300 baud with phone line over modem.
- MicroLink-80 File transfer utility for binary or ASCII files. Has error correction protocol.

# 

- 3. Languages
- From Microsoft Corp. The BASIC Interpreter is the most MBASIC extensive implementation of BASIC available for microprocessors.
- FORTRAN-80 ANSI '66 plus enhancements. Fortran compiler from Microsoft Corp. Comes with the MACRO-80 development package.
- PASCAL/MT Available from Digital Research Inc. Supports the entire International Standards Organization (ISO) standard plus extensions.
- PASCAL/Z Pascal compiler from Ithaca InterSystems. Generates native Z80 code.
- CBASIC From Digital Research Inc.
- 4. Office Applications
- WordStar Word processing package from MicroPro. What you see is what you get. The screen shows exactly what will be printed. Features automatic pagination, justification, and hyphenation. User aids include online help menus, reference card, and training guide.
- Powerful multipurpose file merging program. Together MailMerge with WordStar, form letters, mailing labels, invoice, and boilerplate legal documents can be generated with ease.
- DataStar Data handling program allowing entry, retrieval, and update of data to be a relatively simple task. Form definition program allows custom designed data entry forms. Can be used together with WordStar, MailMerge and SuperSort to generate a variety of business applications.
- SpellStar Spelling checker program that works with WordStar to find spelling and typing errors. 20,000 word dictionary.

### - 티 - 기 PN II PN 티 RN

žs. N.

SpellStar Spelling checker program that works with WordStar to find spelling and typing errors. 20,000 word dictionary.

Са 1cSt ar Electronic spreadsheet and financial modeling program. Сап Ье used together with WordStar to take advantage of printing options such as boldface and underlining to dress ир the financial documents.

- SuperSort Can sort and merge up to 32 files into a single file at a rate of 560 records per minute or better. Data record can include upper or lower case letters, floating decimals, and exponential notation.
- Spellguard Spelling checker program.
- SuperCa lc Electronic spreadsheet program from SORC1M Corporation. User aids include on-line help messages. Answer card for quick reference and lessons in user guide.
- Scratchpad Electronic spreadsheet program that features virtual *memory.* 1t provides virtually ипl imited number of entries, unlimited number of screen splitting and unlimited title locking. Only limit is the capacity of the disk drive.
- PLAN80 Electronic spreadsheet program. Models are constructed with descriptive names assigned to columns, rows and entries which make understanding and referencing simple task. Models сап Ье defined using ап editor.
- dBASE 11 powerful relational information handler. Uses English-like language. Manipulates data from entire data bases down to single character in a data field. Can be customized to generate a wide variety of business applications.
- T/Maker 111 Word processing, spread sheet and file management program.
- Мопеу Maestro Financial management program.
- М; 1estone A project management and time scheduling program using the critical path technique.

### PIEDPIPER"

#### MARKET FEEDBACK FORM

We at STM Electronics are vitally interested in hearing from you, our dealer. Please use the enclosed MARKET FEEDBACK FORM to let us know about anything you feel is important. We have made several product improvements based on specific information from these forms.

If there is a problem with the product regarding service or advertising, for example, feel free to let us know. Additionally, if you would like to see changes or improvements, the MARKET FEEDBACK FORM is a great way to let us know.

Once we receive your input, STM will contact you either by phone or through correspondence. Don't worry about running out of MARKET FEEDBACK FORMS because we will send you some every time we receive a completed form.